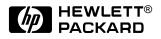

# HP OmniBook 3000

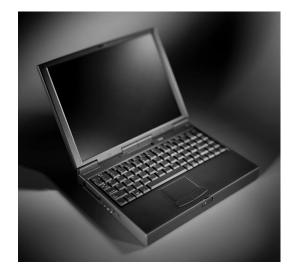

Service Manual

### Notice

In a continuing effort to improve the quality of our products, technical and environmental information in this document is subject to change without notice.

This manual and any examples contained herein are provided "as is" and are subject to change without notice. Hewlett-Packard Company makes no warranty of any kind with regard to this manual, including, but not limited to, the implied warranties of merchantability and fitness for a particular purpose. Hewlett-Packard Co. shall not be liable for any errors or for incidental or consequential damages in connection with the furnishing, performance, or use of this manual or the examples herein.

Consumer transactions in Australia and the United Kingdom: The above disclaimers and limitations shall not apply to Consumer transactions in Australia and the United Kingdom and shall not affect the statutory rights of Consumers.

© Copyright Hewlett-Packard Company 1997. All rights reserved. Reproduction, adaptation, or translation of this manual is prohibited without prior written permission of Hewlett-Packard Company, except as allowed under the copyright laws.

The programs that control this product are copyrighted and all rights are reserved. Reproduction, adaptation, or translation of those programs without prior written permission of Hewlett-Packard Co. is also prohibited.

Portions of the programs that control this product may also be copyrighted by Microsoft Corporation, SystemSoft Corp., Crystal Semiconductor Corporation, Phoenix Technologies, Ltd., and NeoMagic, Inc. See the individual programs for additional copyright notices.

Microsoft, MS, MS-DOS, and Windows are registered trademarks of Microsoft Corporation. Pentium and the Intel Inside logo are U.S. registered trademarks and MMX is a U.S. trademark of Intel Corporation.

All certifications may not be completed at product introduction. Check with your HP reseller for certification status.

This equipment is subject to FCC rules. It will comply with the appropriate FCC rules before final delivery to the buyer.

Hewlett-Packard Company Mobile Computing Division 19310 Pruneridge Ave. Cupertino, CA 95014, U.S.A.

### **Edition History**

Edition 1..... October 1997

## Contents

| 1. Product Information                                                          | 1-1  |
|---------------------------------------------------------------------------------|------|
| Features and Operation                                                          | 1-1  |
| Turning the OmniBook On and Off                                                 |      |
| Checking the Status of the OmniBook                                             | 1-4  |
| Using Functions Keys (F1 through F12)                                           | 1-5  |
| Resetting the OmniBook                                                          | 1-5  |
| System Resources                                                                | 1-6  |
| Specifications                                                                  | 1-7  |
| Internal Design                                                                 | 1-10 |
| 2. Removal and Replacement                                                      | 2-1  |
| Removing the Main Battery (User-Replaceable)                                    |      |
| Removing a Plug-In Accessory Module (User-Replaceable)                          |      |
| Removing the Hard Disk Drive (User-Replaceable)                                 | 2-5  |
| Removing a RAM Board (User-Replaceable)                                         | 2-7  |
| Replacing Small Parts (User-Replaceable)                                        | 2-8  |
| Removing the Display Assembly (HP Authorized Service Providers Only)            | 2-9  |
| Removing the LCD Module (HP Authorized Service Providers Only)                  | 2-11 |
| Removing the Display Case or LCD Bracket (HP Authorized Service Providers Only) | 2-14 |
| Removing the Keyboard (HP Authorized Service Providers Only)                    | 2-16 |
| Removing the Top Case and TouchPad (HP Authorized Service Providers Only)       | 2-17 |
| Removing the Motherboard or Bottom Case (HP Authorized Service Providers Only)  | 2-21 |
| Removing the System or Keyboard BIOS IC (HP Authorized Service Providers Only)  | 2-25 |
| Removing Other Components (HP Authorized Service Providers Only)                | 2-27 |
| 3. Troubleshooting and Diagnostics                                              | 3-1  |
| Troubleshooting                                                                 |      |
| Troubleshooting the Problem                                                     |      |
| Verifying the Repair                                                            | 3-9  |
| Diagnostic Tools                                                                | 3-10 |
| OmniBook Diagnostic Program                                                     |      |
| Power-On Self-Test                                                              |      |
| Sycard PCCtest 450 CardBus Card (Optional)                                      |      |
| Desktop Management Interface (DMI)                                              | 3-18 |
| BIOS Setup Utility                                                              | 3-20 |
| 4. Replaceable Parts                                                            | 4-1  |
| 5. Reference Information                                                        | 5-1  |
| Password Removal Policy                                                         |      |
| Hewlett-Packard TFT Display Quality Statement                                   | 5-2  |

## Figures

| Figure 1-1. OmniBook - Front View                                 |     |
|-------------------------------------------------------------------|-----|
| Figure 1-2. OmniBook - Side View                                  | 1-2 |
| Figure 1-3. OmniBook - Back View                                  |     |
| Figure 1-4. Replaceable Module Diagram                            | -10 |
| Figure 2-1. Removing the Main Battery                             | 2-3 |
| Figure 2-2. Removing a Plug-In Module                             | 2-4 |
| Figure 2-3. Removing the Hard Drive                               |     |
| Figure 2-4. Installing a Hard Drive in the Carrier                | 2-6 |
| Figure 2-5. Removing the RAM Cover                                | 2-7 |
| Figure 2-6. Removing a RAM Board                                  | 2-8 |
| Figure 2-7. Removing the Hinge Covers and Icon Window Cover       | 2-9 |
| Figure 2-8. Removing the Icon PCA and Display Assembly            | -10 |
| Figure 2-9. Removing the Hinge Covers and Icon Window Cover       | -11 |
| Figure 2-10. Removing the Display Bezel                           | -12 |
| Figure 2-11. Removing the LCD Module                              |     |
| Figure 2-12. Removing the Display Case and LCD Bracket            | -15 |
| Figure 2-13. Removing the Hinge Covers and Icon Window Cover      | -16 |
| Figure 2-14. Removing the Keyboard                                | -17 |
| Figure 2-15. Removing the Heat Sink Assembly                      |     |
| Figure 2-16. Removing the Case Screws                             | -19 |
| Figure 2-17. Removing the Top Case Assembly                       | -20 |
| Figure 2-18. Placing the Top Case Labels (Right Edge of Palmrest) | -21 |
| Figure 2-19. Removing and Installing the CPU Module               | -22 |
| Figure 2-20. Removing the Motherboard                             | -23 |
| Figure 2-21. Installing a Bottom Case Label                       | -25 |
| Figure 2-22. Removing a BIOS IC                                   | -26 |
| Figure 3-1. Basic Troubleshooting Steps                           | 3-2 |
| Figure 3-2. OmniBook Diagnostic Screens — Basic and Advanced      | -10 |
| Figure 3-3. Serial and Parallel Loopback Connectors               |     |
| Figure 3-4. DMI Components                                        |     |
| Figure 4-1. Exploded View                                         | 4-2 |

### Tables

| Table 1-1. Summary of Features1-                     | -2 |
|------------------------------------------------------|----|
| Table 1-2. Activating Power Modes                    | -3 |
| Table 1-3. Power Mode Descriptions   1-              | -3 |
| Table 1-4. Status Panel Indicators (Icon PCA)1-      |    |
| Table 1-5. Indicator Lights1-                        | -4 |
| Table 1-6. Function Keys (F1-F12)1-                  | -5 |
| Table 1-7. System Interrupts   1-                    | -6 |
| Table 1-8. System Memory   1-                        |    |
| Table 1-9. System Input/Output Addresses (100-3FF)1- | -7 |
| Table 1-10. DMA Channels                             | -7 |
| Table 1-11. HP OmniBook 3000 Specifications          | -7 |
| Table 1-12. HP OmniBook 3000 Accessories             | .9 |
| Table 1-13. Functional Structure   1-1               | 1  |
| Table 2-1. Required Equipment.   2-                  | -2 |

| Table 2-2. Recommended Screw Torques                           | 2-2  |
|----------------------------------------------------------------|------|
| Table 2-3. Hard Disk Drive Replacement Part Numbers            | 2-5  |
| Table 2-4. RAM Board Replacement Part Numbers                  | 2-7  |
| Table 2-5. Replacing Small Parts (User-Replaceable)            |      |
| Table 2-6. Other Replaceable Components (Authorized Providers) | 2-27 |
| Table 3-1. Troubleshooting Suggestions                         | 3-3  |
| Table 3-2. Scope of Diagnostic Tools                           |      |
| Table 3-3. OmniBook Diagnostic Error Codes                     |      |
| Table 3-4. Power-On Self-Test Error Codes                      |      |
| Table 3-5. Power-On Self-Test Error Messages                   | 3-16 |
| Table 3-6. BIOS Setup Menus and Parameters                     |      |
| Table 4-1. OmniBook Replaceable Parts                          | 4-3  |
| Table 4-2. Accessory Replaceable Parts                         |      |
| Table 4-3. Assembly-Component Breakdown                        |      |
| Table 4-4. Part Number Reference                               |      |
| Table 5-1. OmniBook 3000 TFT XGA Display Quality Guidelines    | 5-3  |

### Introduction

This service manual provides reference information for the HP OmniBook 3000. It is intended to be used by HP-authorized service personnel in the installation, servicing, and repair of these products.

The manual is designed as a self-paced guide. It is intended to train you to install, configure, and repair OmniBook computers. You can follow this manual without having equipment available.

The following table lists additional places where you can get supplementary information about OmniBook products.

| Source                        | Address or Number                                                                     | Comments                                                            |
|-------------------------------|---------------------------------------------------------------------------------------|---------------------------------------------------------------------|
| HP External Web               | http://www.hp.com/go/omnibook<br>(http://www2.hp.com/go/omnibook,<br>European mirror) | No usage restriction.                                               |
| HP MCD Internal Web           | http://webmcd.cv.hp.com                                                               | Restricted to HP intranet access only.                              |
| America Online                | Keyword: HP                                                                           | Call (800) 827-6364 for membership within the US.                   |
| CompuServe*                   | GO HP                                                                                 | Call (800) 524-3388 for membership within the US.                   |
| HP Bulletin Board Service**   | (208) 344-1691 (US only)                                                              | Refer to the latest Product Support<br>Plan for non-US BBS numbers. |
| HP First (automated fax)      | (800) 333-1917                                                                        | US and Canada.                                                      |
|                               | (801) 344-4809                                                                        | Outside US and Canada.                                              |
|                               | (800) 544-9976                                                                        | Reseller support number (enter outlet id number).                   |
| HP Support Assist CD-ROM      | (800) 457-1762                                                                        | US and Canada.                                                      |
|                               | (801) 431-1587                                                                        | Outside US and Canada.                                              |
| HP MCD Service Engineer       | svc-eng_mcd@om.cv.hp.com                                                              | Email address for service related<br>questions and issues.          |
| * Baud rates = 300-28.8; Pau  | ity = E; Data bits = 7; Stop bits = 1.                                                |                                                                     |
| ** Baud rates = 300-28.8; Pai | ity = N, Data bits = 8; Stop bits = 1.                                                |                                                                     |

### Sources of OmniBook Information

# **Product Information**

The HP OmniBook 3000 represents a new category of HP notebook computers featuring the latest mobile technologies available. It uses high-speed Intel Pentium processors with MMX technology, a large 13.3-inch TFT display, and high-capacity hard drives.

This chapter describes

- Features and operation (below).
- Specifications (page 1-7).
- Internal design (page 1-9).

### **Features and Operation**

The following three illustrations point out the main external features of the computer. They are followed by highlights of the computer's operation. For an internal, exploded view, see page 4-2.

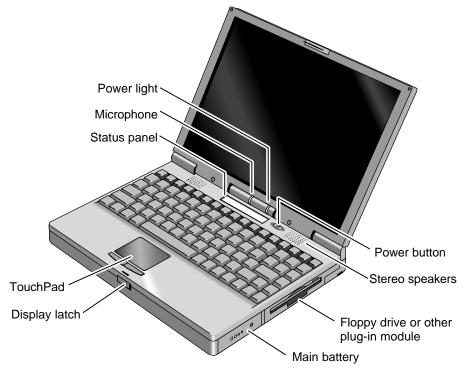

Figure 1-1. OmniBook - Front View

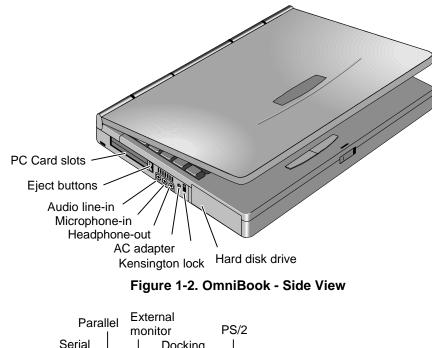

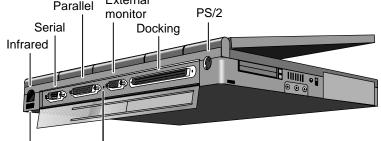

Universal Serial Bus (USB) System-off button

Figure 1-3. OmniBook - Back View

| Table 1-1 | . Summary | of | Features |
|-----------|-----------|----|----------|
|-----------|-----------|----|----------|

| Processor                    | Intel Pentium, 233 or 200 MHz with MMX technology.<br>512-KB burst-synchronous L2 cache.          |
|------------------------------|---------------------------------------------------------------------------------------------------|
| Memory                       | 16 MB RAM on motherboard.<br>Expandable to 144 MB.                                                |
| Display                      | 13.3-inch TFT XGA display.<br>Up to 64K colors.                                                   |
| Video                        | PCI local bus video.<br>128-bit graphics controller with 2 MB video RAM.<br>Zoomed Video enabled. |
| PC Card                      | One Type III or two Type II 16-/32-bit PC Card slots.<br>CardBus enabled.                         |
| Operating System             | Windows 95 preinstalled.<br>Windows NT 4.0 certified.                                             |
| Desktop Management Interface | Preinstalled DMI 1.1 software with HP TopTools.                                                   |
| Advanced Power Management    | APM 1.2                                                                                           |
| Power States                 | On, Standby, Suspend, Hibernate, Off.                                                             |
|                              |                                                                                                   |

### Turning the OmniBook On and Off

- **On.** Press the blue power button to turn the computer on.
- Standby. Occurs automatically if the computer is inactive for about 2 minutes.
- **Suspend.** Press the blue power button briefly (about 1 second) to suspend activity when the OmniBook is on. The computer resumes your previous work session when you turn it back on.

Closing the lid (for more than 2 seconds) also suspends the computer. (If an external monitor is connected, closing the lid merely turns off the built-in display and turns on the external display.)

- **Hibernate.** Press Fn+F12. The computer completely shuts down, but your current work session is first saved to disk. The computer will reboot and restore your previous session when you turn it back on.
- **Off.** Press the blue power button for more than 4 seconds to completely shut down the computer. Unsaved data is lost. The computer will reboot when you turn it back on.

| Power Mode                           | To Enter Mode                                                                                                    | To Turn Back On                                                       |
|--------------------------------------|----------------------------------------------------------------------------------------------------|-----------------------------------------------------------------------|
| <b>Standby</b><br>(display off)      | Allow time-out<br>or<br>press Fn+S.                                                                                                    | Press any key or the pointing device to display your current session. |
| Suspend<br>(low power, "instant-on") | Press blue power button for about<br>1 second<br>or<br>close the lid (without external monitor)<br>or<br>click Start, Suspend<br>or<br>allow time-out. | Press blue power button for "instant-<br>on" to your current session. |
| Hibernate<br>(off, session saved)    | Press Fn+F12<br>or<br>allow time-out.                                                                                                    | Press blue power button to turn on, reboot, and restore session.      |
| Off<br>(off, nothing saved)          | Press blue power button longer than<br>4 seconds<br>or<br>click Start, Shut Down.                                                                      | Press blue power button to turn on and reboot.                        |

#### **Table 1-2. Activating Power Modes**

#### Table 1-3. Power Mode Descriptions

| Power Mode | Condition                                                                                                    |
|------------|----------------------------------------------------------------------------------------------------|
| Standby    | Reduced-power/stopped state. Everything is in a reduced-power state. Network devices are maintained. Your current work session continues at turn-on (any key-press).                                                                                           |
| Suspend    | Low-power/stopped state. Lower power state than Standby. Everything is off or in a low-<br>power state. Network devices are off. Your previous work session resumes at turn-on. For<br>plug-and-play operating systems, network connections resume at turn-on. |
| Hibernate  | No-power/stopped state. Session is saved on the hard disk. Everything is shut down.<br>Computer reboots at turn-on and restores previous session and network connections (if plug-and-play).                                                                   |
| Off        | No-power/stopped state. Everything is shut down (battery continues charging if ac adapter is connected). Computer reboots at turn-on and restores network connections (if plug-and-play).                                                                      |

### Checking the Status of the OmniBook

The OmniBook status panel, located above the keyboard (on the icon PCA), contains indicators that show the current status of the OmniBook. The indicators in the status panel show keyboard status, drive status, and power status.

| Indicator   | Meaning                                                                                                    |
|-------------|----------------------------------------------------------------------------------------------------|
|             | AC power. The ac adapter is plugged in.                                                                                                    |
| T           | Blinks when the battery is being charged.                                                                                                    |
| <b>\$</b>   | <b>Battery status.</b> Shows the approximate charge level of the battery relative to a full charge. Each bar represents a 10% charge.                                                                                                    |
|             | The upper and lower triangles indicate the presence of main (upper) and secondary (lower) batteries. A triangle blinks when that battery is in use. The main battery charges first, discharges last.                                                                |
|             | If two batteries are installed and the ac adapter is connected, the indicator shows the level of the battery being charged. If the ac adapter is not connected, indicator shows the combined charge of both batteries. Press Fn+F6 to show separate battery levels. |
|             | <b>Battery low.</b> The outline blinks when the battery charge is critically low. The OmniBook also beeps.                                                                                                    |
| ♥ €         | Defective battery. No battery activity; no charging.                                                                                                    |
| ♥ •         | <b>Overheated battery.</b> The battery is too hot to charge.                                                                                                    |
|             | <b>CD-ROM drive or hard disk drive.</b> The OmniBook is accessing one of these built-in drives.                                                                                                    |
|             | Floppy disk drive. The OmniBook is accessing the floppy disk drive.                                                                                                    |
|             | PC Card. There is activity between the PC Card and the computer.                                                                                                    |
|             | <b>Suspend mode.</b> These symbols flash from left to right when the OmniBook is suspended (turned off by pressing the power button briefly).                                                                                                    |
| (scrolling) | If ac power is not connected, the green power light also blinks slowly.                                                                                                    |
| Â           | Caps Lock. Caps Lock is active.                                                                                                    |
|             | Num Lock. Num Lock is active (Fn+F9).                                                                                                    |
|             | <b>Keypad Lock.</b> The built-in embedded keypad is active (Fn+F8). Num Lock must also be on for the numeric keys.                                                                                                    |
|             | Scroll Lock. Scroll Lock is active (Fn+F10).                                                                                                    |

### Table 1-4. Status Panel Indicators (Icon PCA)

The green power light (located on the icon PCA) indicates the power state. The green lights on the main battery or secondary battery indicate its charge level.

| Light              | Meaning                                                                               |
|--------------------|---------------------------------------------------------------------------------------|
| Power Light        |                                                                                       |
| Steady green light | Battery is charging.                                                                  |
| Blinking light     | Battery is not charging (ac power connected), or computer is Suspended (no ac power). |
| No light           | Battery is not charging (no ac power).                                                |
| Battery Lights     | Show battery charge level only while the button is pressed on the battery.            |

### Table 1-5. Indicator Lights

### Using Functions Keys (F1 through F12)

The top row of the keyboard has twelve function keys that serve as hot keys—shortcut key sequences—for various system controls.

| Hot Keys        | Effect                                                                                                    |
|-----------------|----------------------------------------------------------------------------------------------------|
| Fn + F1         | Decreases the display's brightness.                                                                                                    |
| Fn + F2         | Increases the display's brightness.                                                                                                    |
| Fn + F3         | Decreases the display's contrast (non-TFT displays only, if available).                                                                                                    |
| Fn + F4         | Increases the display's contrast (non-TFT displays only, if available).                                                                                                    |
| Fn + F5         | Switches among the built-in display, an external display, and simultaneous displays.                                                                                                    |
| Fn + F6 (hold)  | For use with two batteries: The battery indicator in the status panel briefly displays the individual battery status for each battery, then resumes displaying the combined battery status. |
| Fn + F7         | Toggles the sound on and off (mutes sound).                                                                                                    |
| Fn + F8         | Toggles the built-in keypad on and off. Does not affect an external keyboard. If Num Lock is on, then the numeric functions are active; otherwise, cursor control is active.                |
| Fn + F9         | Toggles Num Lock (numeric functions for the keypad) on and off.                                                                                                    |
| Fn + F10        | Toggles Scroll Lock on and off.                                                                                                    |
| Fn + F12        | Enters Hibernate mode.                                                                                                    |
| Fn + R          | Enters Suspend mode.                                                                                                    |
| Fn + S          | Enters Standby mode.                                                                                                    |
| Fn + UP-ARROW   | Increases sound volume.                                                                                                    |
| Fn + DOWN-ARROW | Decreases sound volume.                                                                                                    |

### Table 1-6. Function Keys (F1-F12)

### **Resetting the OmniBook**

1. Push the System-Off button—insert a pen or straightened paperclip into the hole on the back panel. (The switch is on the motherboard.)

-or-

Press the blue power button for 4 seconds. (The switch is on the icon PCA.)

2. After the computer shuts down, press the blue power button to turn it on.

### Note

The OmniBook can boot from a CD under these conditions:

- If the boot order is defined in BIOS Setup with the CD-ROM drive before the hard drive,
- If you have an internal CD-ROM drive installed, and
- If you have a bootable CD in the drive, such as the OmniBook Recovery CD.

### **System Resources**

Below are default values for system resources. To see other, non-default possibilities, use the BIOS Setup utility (see page 3-20), which lists port and audio device configurations in the System Devices menu.

The tables in this section show typical resource usage as set up by the OmniBook BIOS. Plug-and-play operating systems, drivers, and BIOS Setup settings may change some of the entries.

| 0  | System timer                                               |
|----|------------------------------------------------------------|
| 1  | Keyboard                                                   |
| 2  | Cascade IRQ 9                                              |
| 3  | Free (or COM2 infrared port, if enabled)                   |
| 4  | COM1 (serial port)                                         |
| 5  | Crystal sound                                              |
| 6  | Floppy drive                                               |
| 7  | LPT1 (ECP parallel port)                                   |
| 8  | Real-time clock                                            |
| 9  | Free (or MIDI, if enabled)                                 |
| 10 | Universal Serial Bus (USB) - assigned by Windows 95 driver |
| 11 | CardBus controller - assigned by Windows 95 driver         |
| 12 | TouchPad                                                   |
| 13 | Numeric data processor                                     |
| 14 | Internal hard disk (primary IDE controller)                |
| 15 | Internal CD-ROM drive (secondary IDE controller)           |

### Table 1-7. System Interrupts

### Table 1-8. System Memory

| 00000 - 9FFFF | System memory    |
|---------------|------------------|
| A0000 - BFFFF | Video            |
| C0000 - CBFFF | Video BIOS       |
| CC000 - DFFFF | Free (see below) |
| E0000 - FFFFF | System BIOS      |

Valid uses for memory addresses CC000-DFFFF:

- Upper memory blocks (UMBs).
- PC card memory windows.

| 170-177 | Secondary HDD controller (internal CD-ROM) |
|---------|--------------------------------------------|
| 1F0-1F7 | Internal hard disk                         |
| 200-207 | Joystick                                   |
| 220-22F | Crystal sound                              |
| 376     | Secondary HDD controller (internal CD-ROM) |
| 378-37F | LPT1 (printer port)                        |
| 388-38B | Sound                                      |
| 3B0-3BB | VGA adapter                                |
| 3C0-3DF | VGA adapter                                |
| 3E0-3E1 | PCMCIA controller                          |
| 3F0-3F5 | Floppy controller                          |
| 3F6     | Primary HDD controller                     |
| 3F7     | Floppy controller                          |
| 3F8-3FF | COM1 (serial port)                         |
|         |                                            |

### Table 1-9. System Input/Output Addresses (100-3FF)

### Table 1-10. DMA Channels

| 0 | Sound record             |
|---|--------------------------|
| 1 | Sound playback           |
| 2 | Floppy drive             |
| 3 | LPT1 (ECP parallel port) |
| 4 | Cascade                  |
| 5 | Free                     |
| 6 | Free                     |
| 7 | Free                     |

## **Specifications**

The following tables list specifications for the OmniBook and its accessories.

### Table 1-11. HP OmniBook 3000 Specifications

| Physical Attributes               | Size: 30.30 × 23.73 × 5.24 cm (11.93 × 9.34 × 2.06 in) closed.<br>Weight: 3.03 kg (6.7 lb).                                                                                                    |  |
|-----------------------------------|----------------------------------------------------------------------------------------------------|--|
| Processor and<br>Bus Architecture | <ul> <li>233- or 200-MHz Intel Pentium processor with MMX technology.</li> <li>Intel sub-2V low-power processor.</li> <li>512-KB burst-synchronous L2 cache.</li> <li>32-bit PCI bus.</li> </ul>                                                                                                    |  |
| Graphics                          | 13.3-inch XGA active-matrix (TFT) display (1024 × 768 × 64K colors).<br>PCI local bus video; 128-bit graphics controller with 2-MB video RAM.<br>Zoomed Video enabled.                                                                                                    |  |
| Power                             | Rechargeable Lithium Ion battery with built-in four-level fuel gauge.<br>Battery recharges to full in less than 2.5 hrs using AC adapter while PC is on.<br>Low-battery warning.<br>Suspend/resume capability.<br>Power states: On, Standby, Suspend, Hibernate, Off.<br>Battery life: 2.5-3 hrs (varies with type of usage) for one battery.<br>Optional secondary battery doubles operating time.<br>AC adapter 100 to 240 Vac (50 to 60 Hz) input; 19 Vdc, 2.4 A output. |  |

| Mass Storage                        | <ul> <li>4.0-billion-byte or 2.1-billion-byte removable hard drive.</li> <li>1.44-MB internal/external floppy drive (swap with optional 20X CD-ROM drive or optional second battery).</li> <li>Optional 20X CD-ROM drive (20X maximum, 14X average).</li> </ul>                                                           |  |
|-------------------------------------|----------------------------------------------------------------------------------------------------|--|
| RAM                                 | 16-MB RAM on motherboard.<br>Two slots for RAM expansion up to 144 MB.                                                                                                    |  |
| Audio System                        | 16-bit, Sound Blaster Pro-compatible.<br>MIDI support with optional port replicator.<br>Stereo sound via two built-in speakers.<br>Built-in microphone.<br>Line-in, line-out, and microphone-in.<br>3D enhanced audio.                                                                                                    |  |
| Keyboard and<br>Pointing Device     | 87/88-key touch-type QWERTY keyboard.<br>Embedded numeric keypad.<br>12 function Fn keys.<br>TouchPad.                                                                                                    |  |
| Input/Output                        | Universal Serial Bus (USB).<br>9-pin, 115,200-bps serial (16550 UART).<br>25-pin bidirectional ECP/EPP parallel.<br>Video-out (up to 1024 × 768 × 64K colors) at up to 75-Hz refresh rate.<br>PS/2 keyboard/mouse.<br>4-Mbps IrDA-compliant infrared.                                                                     |  |
| Expandability                       | One Type III or two Type II 16-/32-bit PC Card slots.<br>CardBus enabled.<br>Plug-in module bay for floppy drive or optional accessory modules.<br>Optional port replicator with two USB, serial, parallel, video-out (up to 1024 × 768 ×<br>64K colors), keyboard, PS/2 mouse, audio, MIDI/joystick, and power-in ports. |  |
| Preinstalled Software               | Microsoft Windows 95.<br>Windows 95-compatible Plug and Play.<br>Advanced Power Management (APM 1.2).<br>DMI 1.1 under Windows 95 with HP TopTools.<br>MacAfee VirusScan.<br>Online documentation.<br>OmniBook Recovery CD-ROM included.<br>Centralized worldwide BIOS and driver update service.                         |  |
| Windows NT Support                  | Windows NT 4.0 certified.<br>APM 1.2 and PC Card Plug-and-Play support for Windows NT 4.0.                                                                                                    |  |
| Security Features                   | Password protection.<br>DMI-accessible electronic serial number.<br>Kensington Microsaver lock slot.                                                                                                    |  |
| Environmental Limits                | Operating temperature: 5 to 35 °C (41 to 95 °F).<br>Operating humidity: 20 to 90 percent RH (5 to 35 °C).<br>Storage temperature: -20 to 50 °C (-4 to 122 °F).                                                                                                    |  |
| OmniBook Models<br>F1391A<br>F1392A | HP OmniBook 3000 CTX 5/200 Model 2100, XGA TFT display.<br>HP OmniBook 3000 CTX 5/233 Model 4000, XGA TFT display.                                                                                                    |  |

| Port Replicator<br>F1381A | Video-out (up to 1024 × 768 × 64K colors) at up to 75-Hz refresh rate.<br>Two Universal Serial Bus (USB) ports.<br>PS/2 keyboard.<br>PS/2 mouse.<br>Parallal: 25-pin bidirectional printer port (EPP/ECP).<br>Serial: 9-pin 115,200-bps RS-232.<br>Audio: speaker-out, line-in, microphone-in.<br>Power-in jack.<br>MIDI/joystick port.<br>Kensington lock slot. |  |
|---------------------------|----------------------------------------------------------------------------------------------------|--|
| CD-ROM Drive              | Low-power, internal installation (plug-in module).                                                                                                    |  |
| F1387A                    | 20X-maximum-speed, 14X-average-speed.                                                                                                    |  |
|                           | IDE/ATAPI interface.                                                                                                    |  |
|                           | Compatibility: CD-ROM modes 1 and 2, Photo CD, CD Plus, CDXA, CD-1.                                                                                                    |  |
| Other Accessories         |                                                                                                    |  |
| F1369A                    | Monitor stand.                                                                                                    |  |
| F1363A                    | 16-MB RAM expansion module.                                                                                                    |  |
| F1364A                    | 32-MB RAM expansion module.                                                                                                    |  |
| F1365A                    | 64-MB RAM expansion module.                                                                                                    |  |
| F1385A                    | 2.1-billion-byte hard disk drive.                                                                                                    |  |
| F1386A                    | 4.0-billion-byte hard disk drive.                                                                                                    |  |
| F1384A                    | 3.5" internal/external floppy disk drive and cable (plug-in module).                                                                                                    |  |
| F1388A                    | Internal Zip drive (plug-in module).                                                                                                    |  |
| F1382A                    | Standard Lithium-Ion battery pack.                                                                                                    |  |
| F1383A                    | Secondary Lithium-Ion battery pack (plug-in module).                                                                                                    |  |
| F1377A                    | AC adapter.                                                                                                    |  |
| F1379A                    | Automobile adapter.<br>Benlaggment flappy dick drive geble                                                                                                    |  |
| F1380A                    | Replacement floppy disk drive cable.                                                                                                    |  |
| 8120-6313<br>8120-6314    | Replacement power cord (U.S., Canada, Taiwan).<br>Replacement power cord (Europe).                                                                                                    |  |
| 8120-6314                 | Replacement power cord (Europe).<br>Replacement power cord (Hong Kong, Singapore, U.K.).                                                                                                    |  |
| 8120-6312                 | Replacement power cord (Australia).                                                                                                    |  |
| 8120-6316                 | Replacement power cord (Japan).                                                                                                    |  |
| 8120-6317                 | Replacement power cord (Japan).<br>Replacement power cord (India, South Africa).                                                                                                    |  |
| 8120-8373                 | Replacement power cord (People's Republic of China).                                                                                                    |  |
| 0120-0070                 |                                                                                                    |  |

### Table 1-12. HP OmniBook 3000 Accessories

## **Internal Design**

The motherboard PCA is the central component of the OmniBook design. It plays a role in virtually all system functions. The CPU module (MMO) and all other subsystems connect to the motherboard.

The following figure shows the connections among the replaceable electrical modules. As a substitute for a functional block diagram, see the table on page 1-10—it lists the roles the replaceable modules play in each of the functional subsystems.

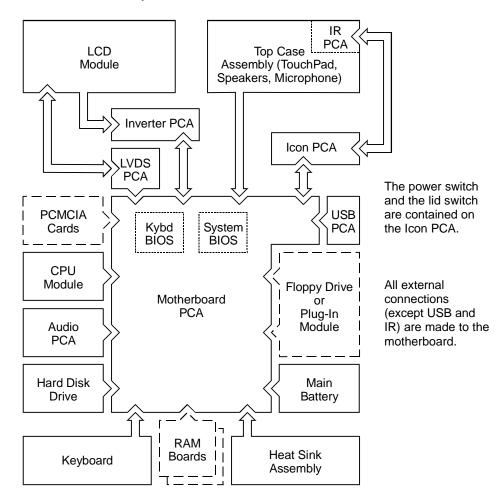

Figure 1-4. Replaceable Module Diagram

| Function     | Modules                                                                                                 | Roles                                                                                                    |
|--------------|----------------------------------------------------------------------------------------------------|----------------------------------------------------------------------------------------------------|
| Bootup       | CPU module<br>Motherboard<br>System BIOS IC<br>Keyboard BIOS IC<br>Floppy disk drive<br>Hard disk drive | Main processor (MMO).<br>Primary system circuitry.<br>Code for basic system functions.<br>Code for keyboard functions.<br>First source of disk-based startup code.<br>Second source of disk-based startup code. |
| Processor    | CPU module<br>Motherboard                                                                               | Main processor, numeric data processor, L1 and L2 cache.<br>Primary system circuitry.                                                                                                    |
| Memory       | Motherboard<br>RAM boards                                                                               | First 16 MB of RAM, video RAM.<br>Optional, additional RAM.                                                                                                    |
| Power        | Battery<br>Motherboard<br>AC adapter                                                                    | Power storage.<br>Power supply, ac adapter socket.<br>AC-to-dc converter.                                                                                                    |
| Display      | Motherboard<br>LCD module<br>LVDS PCA<br>Inverter PCA                                                   | Display/graphics controller, video RAM.<br>Display output, backlight.<br>Display drivers, signal processing. (Low-Voltage Differential Signaling)<br>Power converter for backlight.                             |
| Hard disk    | Motherboard<br>Hard disk drive                                                                          | Hard disk controller.<br>Hard disk mechanism.                                                                                                    |
| Floppy drive | Motherboard<br>Floppy disk drive                                                                        | Floppy disk controller.<br>Floppy disk mechanism.                                                                                                    |
| Keyboard     | Motherboard<br>Keyboard BIOS IC<br>Keyboard                                                             | Keyboard controller.<br>Keyboard BIOS.<br>Key switches.                                                                                                    |
| TouchPad     | Motherboard<br>Top case assembly                                                                        | Keyboard and PS/2 controller.<br>TouchPad PS/2 device.                                                                                                    |
| Audio        | Motherboard<br>Audio PCA<br>Top case assembly                                                           | Speaker amplifier, external audio jacks.<br>Audio controller, wave synthesizer, headphone amplifier.<br>Microphone, speakers.                                                                                   |
| Serial       | Motherboard                                                                                             | I/O controller, serial connector.                                                                                                    |
| Parallel     | Motherboard                                                                                             | I/O controller, parallel connector.                                                                                                    |
| Infrared     | Motherboard<br>IR PCA<br>Icon PCA                                                                       | I/O controller.<br>Infrared transmitter/receiver.<br>Pass-through connection.                                                                                                    |
| PS/2 port    | Motherboard                                                                                             | Keyboard and PS/2 controller, PS/2 connector.                                                                                                    |
| USB          | Motherboard<br>USB PCA                                                                                  | I/O controller.<br>USB power controller, USB connector.                                                                                                    |
| Docking port | Motherboard                                                                                             | Docking logic, docking connector.                                                                                                    |
| PCMCIA       | Motherboard                                                                                             | PCMCIA controller, PCMCIA connectors.                                                                                                    |

## **Removal and Replacement**

This chapter tells you how to remove and replace the following components and assemblies. The ones marked by  $\bullet$  are user-replaceable.

- AC adapter (table on page 2-27). Audio jack holder (table on page 2-27). Audio PCA (table on page 2-27).
- Battery (page 2-1).
- BIOS cover (page 2-8). Bottom case (page 2-21). CPU module (table on page 2-27). Display assembly (page 2-8). Display case (page 2-13). Display latch, spring (table on page 2-27).
- Feet (page 2-8).
- Hard disk drive (page 2-4). Hinge (table on page 2-27).
- Hinge cover (page 2-8). Icon/MB cable (table on page 2-27). Icon PCA (table on page 2-27).
- Icon window cover (page 2-8). Inverter PCA (table on page 2-27). Inverter/MB cable (table on page 2-27).
- I/O door (page 2-8).
  IR/icon cable (table on page 2-27).
  IR lens (table on page 2-27).
  IR PCA (table on page 2-27).
  Keyboard (page 2-11).
  Keyboard BIOS IC (page 2-25).
  LCD bracket (page 2-13).
  LCD module (page 2-11).
  LCD/LVDS cable (table on page 2-27).
  LVDS PCA (table on page 2-27).
  LVDS PCA (table on page 2-27).
- Plug-in accessory modules (page 2-3).
- Port replicator (table on page 2-27).
- RAM board (page 2-6).
- RAM cover (page 2-8). System BIOS IC (page 2-25). Top case and TouchPad (page 2-17). USB PCA (table on page 2-27).

### Caution

Always provide proper grounding when performing repairs. Without proper grounding, an electrostatic discharge may damage the OmniBook and its components.

#### Notes

Reassembly steps are the reverse of the removal steps. Reassembly notes are included at the end of each section below.

Symbols like this throughout this chapter show approximate full-size screw outlines. You can use them to verify the sizes of screws before you install them. Installing a wrong-size screw can damage the unit. (The symbol at the left represents an M2.5×5mm screw.)

### Table 2-1. Required Equipment

- Small Phillips screwdriver, preferably magnetized.
- 5 mm hex driver.
- Pointed knife or probe.
- Three small flat-blade screwdrivers (or equivalent tools for prying).
- IC insertion/removal tool (F1371-60904).

| Table 2-2. Recommended S | Screw Torques |
|--------------------------|---------------|
|--------------------------|---------------|

| Screw Thread Size | Torque (kgf•cm) | Torque (in•lbf) |
|-------------------|-----------------|-----------------|
| M2.0              | 2.0 - 2.5       | 1.7 – 2.2       |
| M2.5              | 2.5 - 3.0       | 2.2 – 2.6       |
| M3.0              | 4.5 - 5.5       | 3.9 - 4.8       |

## **Removing the Main Battery**

(User-Replaceable)

The main battery is located under the right corner of the palmrest. To remove a secondary battery (an accessory plug-in module), see the next topic below.

### WARNING

Do not mutilate, puncture, or dispose of batteries in fire. A battery can burst or explode, releasing hazardous chemicals. A rechargeable battery must be recycled or disposed of properly.

### **Required Equipment**

• None.

### **Removal Procedure**

- 1. Slide the safety latch for the battery compartment into its recess.
- 2. Slide and hold the release latch, then slide out the battery.

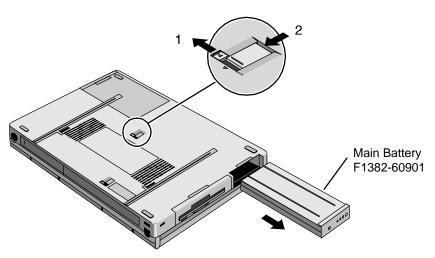

Figure 2-1. Removing the Main Battery

### **Reassembly Note**

### Caution

Be sure the safety latch is open before you insert the battery. Otherwise, the release latch could break if you force the battery in.

• After installing the battery, close the safety latch.

## Removing a Plug-In Accessory Module

(User-Replaceable)

The OmniBook is shipped with a floppy drive module installed in the plug-in slot. Other plug-in accessories are available, including a CD-ROM drive and secondary battery.

### Note

Plug-in accessory modules have no repairable components. A defective module must be exchanged.

### **Required Equipment**

• None.

### **Removal Procedure**

- 1. Slide the safety latch for the plug-in slot into its recess.
- 2. Slide and hold the release latch, then slide out the module.

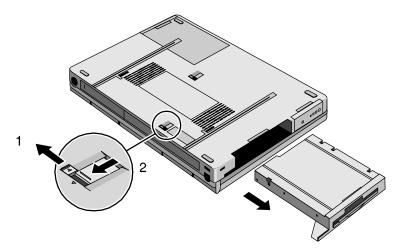

Figure 2-2. Removing a Plug-In Module

### **Reassembly Note**

### Caution

Be sure the safety latch is open before you insert the module. Otherwise, the release latch could break if you force the module in.

• After installing the module, close the safety latch.

## **Removing the Hard Disk Drive**

(User-Replaceable)

| Table 2-3. Hard Disk Drive Rep | placement Part Numbers |
|--------------------------------|------------------------|
|                                |                        |

| Description                        | Part Number | Exchange<br>Part Number |
|------------------------------------|-------------|-------------------------|
| Hard Disk Drive, 2.1 GB (IBM only) | 0950-3193   | F1385-69001             |
| Hard Disk Drive, 4.0 GB (IBM only) | 0950-2671   | F1386-69001             |

### **Required Equipment**

• Small Phillips screwdriver.

### **Removal Procedure**

- 1. Unplug the ac adapter, if present, and remove the battery.
- 2. Remove the two screws from the bottom of the hard drive.
- 3. Pull out the hard drive.

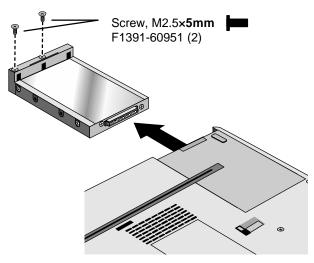

Figure 2-3. Removing the Hard Drive

### Caution

Work the connector off the hard drive evenly, without pulling on the flex cable. Otherwise, you may bend connector pins on the hard drive or damage the flex cable.

- 4. If you are installing a new hard drive that does not have a plastic carrier, you can remove the carrier from the old hard drive:
  - Remove the four screws from the sides of the carrier.
  - Swing out the free end of the hard drive about 90°, then gently pry off the connector from the hard drive.

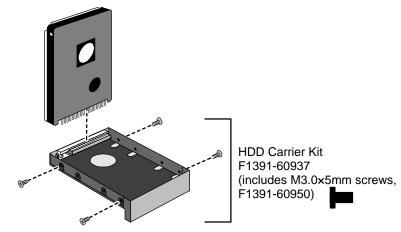

Figure 2-4. Installing a Hard Drive in the Carrier

### **Reassembly Notes**

• Depending on the manufacturer of the replacement drive, the hole placement for the four screws may vary. However, only the indicated IBM drives are qualified at this time.

#### Important

If you are installing a new hard drive, you should create a Hibernate partition on the drive before loading any software—see the steps below.

#### **Creating a Hibernate Partition**

- 1. If you do not have an OmniBook 3000 Support Utility floppy disk, create one now. After inserting a formatted floppy disk: in the floppy drive, do one of the following:
  - On a factory software installation, click Start, Programs, OmniBook, Create Support Utility Disk.
  - On any computer, run makesupp from the \Omnibook\Drivers\Hputils directory on the OmniBook 3000 Recovery CD.
  - On any computer, download the Support Utility software package from the OmniBook website (see page vi). Follow the instructions provided.
- 2. Insert the Support Utility disk in the OmniBook floppy drive.
- 3. Reboot the computer.
- 4. When prompted, select "Create Hibernate Partition."

We recommend that you create a 144-MB partition, the same as the factory setup.

## **Removing a RAM Board**

(User-Replaceable)

### Table 2-4. RAM Board Replacement Part Numbers

| Description      | Part Number | Exchange<br>Part Number |
|------------------|-------------|-------------------------|
| RAM board, 16-MB | F1363-60001 | F1363-69001             |
| RAM board, 32-MB | F1364-60001 | F1364-69001             |
| RAM board, 64-MB | F1365-60001 | F1365-69001             |

### Caution

Handle the RAM module only by its edges and provide proper grounding. Otherwise, you may damage the board due to electrostatic discharge.

### **Required Equipment**

• Small Phillips screwdriver.

### **Removal Procedure**

- 1. Unplug the ac adapter, if present, and remove the battery.
- 2. Remove the hard disk drive (see page 2-4).
- 3. Slide open the RAM cover about 3 mm, then lift off the cover.

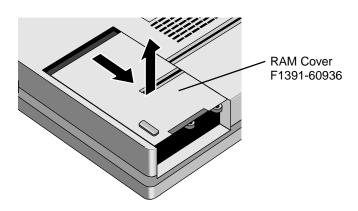

Figure 2-5. Removing the RAM Cover

- 4. Release the two metal latches at the sides of the RAM board, so the free edge of the board pops up.
- 5. Pull the board out of the connector.

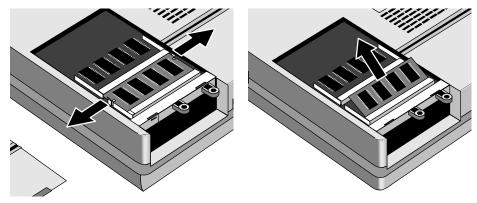

Figure 2-6. Removing a RAM Board

### **Reassembly Notes**

- Insert the RAM board into the connector at about a 30° angle until it is fully inserted. Then press down at both sides until both latches snap closed.
- Place the RAM cover about 3 mm from its closed position, then slide it closed.

## **Replacing Small Parts**

(User-Replaceable)

The following small parts are user-replaceable.

| Part              | Part Number | Replacement Procedure                                                                                                    |  |
|-------------------|-------------|----------------------------------------------------------------------------------------------------|--|
| BIOS Cover        | F1391-60929 | On the bottom of the unit, insert a small flat-blade screwdriver into the slot at the edge of the BIOS cover and pry it off.                                                        |  |
| Feet              | F1391-60931 | Insert a small flat-blade screwdriver under the end of the foot<br>and pry it loose. To replace, firmly press the adhesive side of t<br>foot into the recess.                       |  |
| Hinge Cover       | F1391-60935 | With the display fully open, slide off the hinge cover about 5 mm, then lift it off. Use your finger or a small tool to push outward next to the hinge.                             |  |
|                   |             | To reinstall the cover, slide the open end of the cover onto the hinge, then lift the closed end over the bump and slide it in.                                                     |  |
| Icon Window Cover | F1391-60928 | 1. Remove the floppy drive or other plug-in module.                                                                                                    |  |
|                   |             | <ol> <li>With the display fully open, slide off the hinge cover about<br/>5 mm, then lift it off. Use your finger or a small tool to push<br/>outward next to the hinge.</li> </ol> |  |
|                   |             | 3. Pry out and pop up the right end of the icon window cover at the plug-in module slot, then pop off the cover.                                                                    |  |
| I/O Door          | F1391-60922 | Open the door and flex the center of the door until one of the side tabs releases.                                                                                                  |  |
| RAM Cover         | F1391-60936 | Remove the hard drive (see page 2-4). Slide the RAM cover about 3 mm toward the hard drive opening, then lift off the cover.                                                        |  |

| Table 2-5. | Replacing | Small Parts | (User-Re | placeable) |
|------------|-----------|-------------|----------|------------|
|            | ropiaonig | oman i aito |          | placeable  |

## **Removing the Display Assembly**

(HP Authorized Service Providers Only)

### **Required Equipment**

• Small Phillips screwdriver, preferably magnetized.

### **Removal Procedure**

- 1. Unplug the ac adapter, if present, and remove the battery.
- 2. Remove the floppy drive or other plug-in module (see page 2-3).
- 3. Open the display fully.
- 4. Slide off the two plastic hinge covers about 5 mm, then lift them off. Use your finger or a small tool to push outward next to the hinge.
- 5. Pry out and pop up the right end of the icon window cover at the plug-in module slot, then pop off the cover.

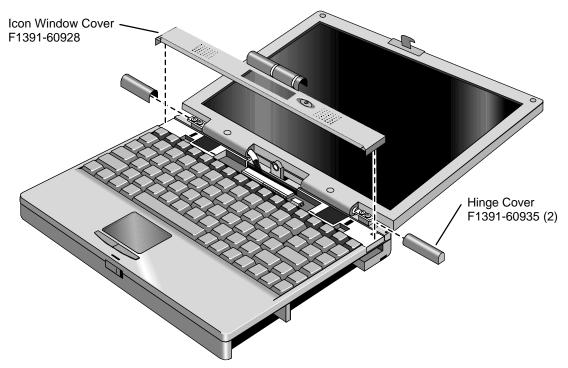

### Figure 2-7. Removing the Hinge Covers and Icon Window Cover

- 6. Remove the icon PCA by doing the following:
  - Unplug the IR/icon cable near the right end of the icon PCA.
  - Remove the screw from the left end and lift up the PCA.
  - Unplug the cable from the motherboard.
- 7. For the LCD/LVDS cable emerging from the left hinge, remove the screw from the grounding lug and LVDS PCA, then unplug the cable from the LVDS PCA.

8. For the inverter/MB cable emerging from the right hinge, unplug the cable from the motherboard.9. Remove the four screws from the hinges, and lift off the display assembly.

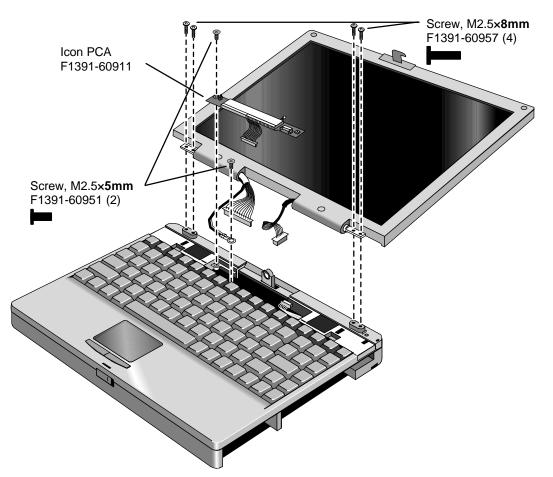

Figure 2-8. Removing the Icon PCA and Display Assembly

### **Reassembly Notes**

• After connecting the inverter/MB cable from the right hinge, carefully dress the wires into the cutout and support in the case.

### Caution

Use a **5 mm** screw to fasten the grounding lug through the LVDS PCA. If you use a longer screw, it will damage the motherboard.

Do not overtighten the grounding screw for the LCD/LVDS cable from the left hinge. It fastens to a sheet-metal bracket and the threads could strip.

- Insert the right end of the icon PCA between the plastic tabs on the case. Check that the IR/icon cable is not pinched and emerges above the PCA.
- Slide the open end of the hinge cover onto the hinge, then lift the closed end over the bump and slide it in.

### **Removing the LCD Module** (HP Authorized Service Providers Only)

### Required Equipment

- Small Phillips screwdriver, preferably magnetized.
- Pointed knife or probe.

### **Removal Procedure**

- 1. Unplug the ac adapter, if present, and remove the battery.
- 2. Remove the floppy drive or other plug-in module (see page 2-3).
- 3. Open the display fully.
- 4. Slide off the two plastic hinge covers about 5 mm, then lift them off. Use your finger or a small tool to push outward next to the hinge.
- 5. Pry out and pop up the right end of the icon window cover at the plug-in module slot, then pop off the cover.

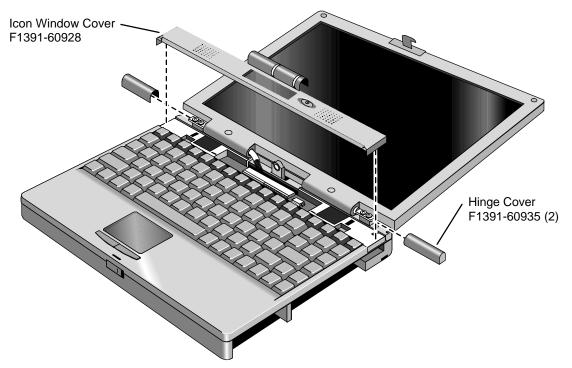

### Figure 2-9. Removing the Hinge Covers and Icon Window Cover

6. Pry off the two screw covers by the display hinges (use a pointed knife or probe), then remove the two screws.

7. Starting at the left side of the display, use your fingers to gently pull the display bezel toward the edge of the display case until the snaps release. As the snaps release, work your way up the left side, across the top, and down the right side—until only the bottom edge is attached.

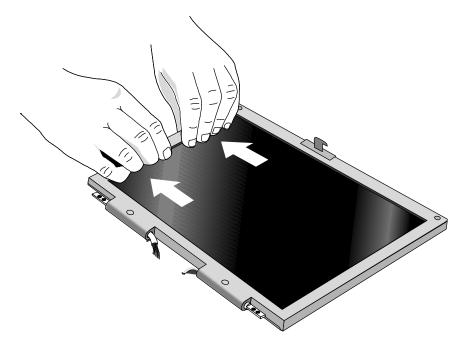

Figure 2-10. Removing the Display Bezel

- 8. Now use your fingers to gently lift up the inner, lower edge of the bezel away from the LCD until the lower snaps release.
- 9. Remove the four screws from the corners of the LCD module.
- 10. Lift out the LCD module and move it to the left until you can unplug the two-wire cable at the inverter PCA.
- 11. Tip up the top of the LCD module and gently unplug the connector near the top of the LCD module. You have to remove a piece of Kapton tape to do this.

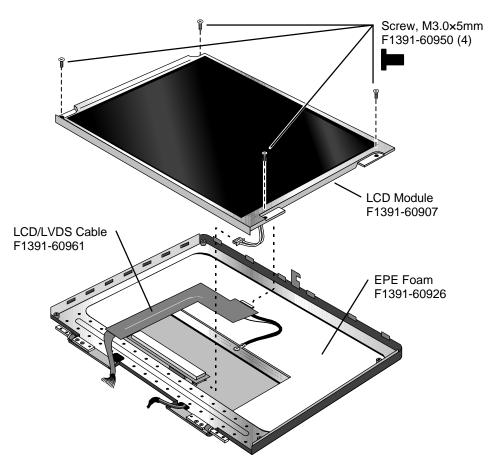

Figure 2-11. Removing the LCD Module

### **Reassembly Notes**

- Secure the LCD/LVDS cable to the LCD module with a piece of Kapton tape next to the LCD connector.
- Before installing the LCD module, make sure the EPE foam is properly positioned inside the LCD bracket. The two flaps should be on top of the center bar of the bracket.
- Position the cables properly in the hinges before installing the bezel.
- Make sure the bezel snaps to the case along all edges. Pull to the side to help seat the snaps.
- Make sure the screw covers stick securely in place.

## **Removing the Display Case or LCD Bracket**

(HP Authorized Service Providers Only)

### **Required Equipment**

- Small Phillips screwdriver, preferably magnetized.
- Pointed knife or probe.
- Three small flat-blade screwdrivers (or equivalent tools for prying).

### **Removal Procedure**

- 1. Unplug the ac adapter, if present, and remove the battery.
- 2. Remove these additional assemblies:
  - Floppy drive or other plug-in module (see page 2-3).
  - Display assembly (see page 2-8).
  - LCD module (see page 2-11).
- 3. Remove the four screws holding the hinges and remove the hinges.
- 4. Remove the screw holding the LCD bracket to the display case near the hinge area.
- 5. If the EPE foam does not stick to the display case, remove the foam. If it does stick, you can leave it in place.

### Important

In the next steps, you *must* start at the left side of the display case. Otherwise, the LCD bracket will not be able to tip up out of the display case.

Also, we suggest that you disengage all three tabs along the left edge at the same time. It is difficult to disengage them one at a time.

- 6. Using two or three small flat-blade screwdrivers or equivalent, separate the left side of the display case from the LCD bracket to disengage the three tabs.
- 7. Pry up the left side of the LCD bracket. There will be some friction due to the snug fit at the corners. You can use a small flat-blade screwdriver to pry at the corners between the metal screw tabs and the plastic posts underneath. (If the EPE foam sticks to the display case, fold back the foam as the bracket lifts out of the display case.)
- 8. After the bracket clears the case, slide the bracket toward the left until it is freed from the right side of the case. Lift out the bracket and LCD/LVDS cable. The EPE foam remains attached to the case.
- 9. To replace the display case, unsnap the inverter PCA from the case and remove it with the inverter/MB cable. You have to remove a piece of Kapton tape to do this.

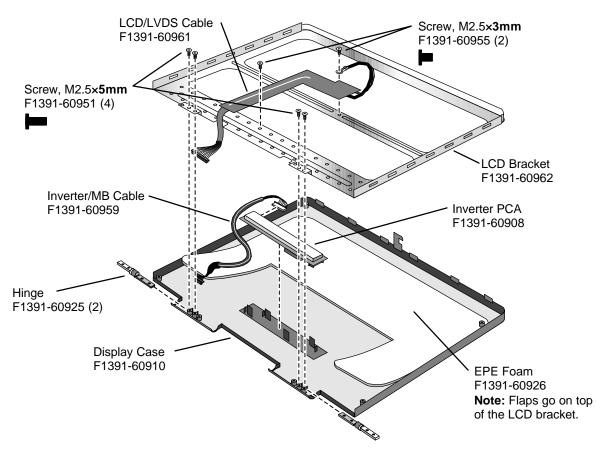

Figure 2-12. Removing the Display Case and LCD Bracket

### **Reassembly Notes**

- Before you install the LCD bracket, secure the inverter/MB cable to the case near the hinge area with a piece of Kapton tape.
- Make sure the EPE foam is *not* placed under the LCD bracket. The two flaps go on top of the bracket.
- After you install the LCD bracket, secure the LCD/LVDS cable to the bracket near the hinge area with a piece of Kapton tape.
- Position the two cables correctly before you install the hinge screws. Both cables should protrude from the case almost 6 cm (about 2 inches).
- Install each hinge so the slit in the housing faces into the display case.
- Before installing the LCD module, make sure the EPE foam is properly positioned inside the LCD bracket. The two flaps should be on top of the center bar of the bracket.
- Secure the LCD/LVDS cable to the LCD module with a piece of Kapton tape next to the LCD connector.
- Position the cables properly in the hinges before installing the bezel.
- Make sure the bezel snaps to the case along all edges. Pull to the side to help seat the snaps.
- Make sure the screw covers stick securely in place.

### **Removing the Keyboard** (HP Authorized Service Providers Only)

### **Required Equipment**

• Small Phillips screwdriver, preferably magnetized.

### **Removal Procedure**

- 1. Unplug the ac adapter, if present, and remove the battery.
- 2. Remove the floppy drive or other plug-in module (see page 2-3).
- 3. Open the display fully.
- 4. Slide off the two plastic hinge covers about 5 mm, then lift them off. Use your finger or a small tool to push outward next to the hinge.
- 5. Pry out and pop up the right end of the icon window cover at the plug-in module slot, then pop off the cover.

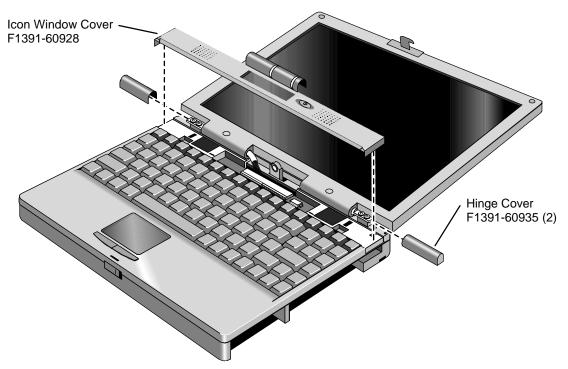

Figure 2-13. Removing the Hinge Covers and Icon Window Cover

- 6. Remove the two screws at the top ends of the keyboard.
- 7. Slide the keyboard toward the front of the computer until the top edge of the keyboard releases from the four plastic lugs at the top.
- 8. Being careful of the flex cable underneath, slide the keyboard toward the front of the computer, then lift the top edge and pivot the keyboard onto the palmrest.
- 9. Release the flex cable from the motherboard by lifting the locking tab.

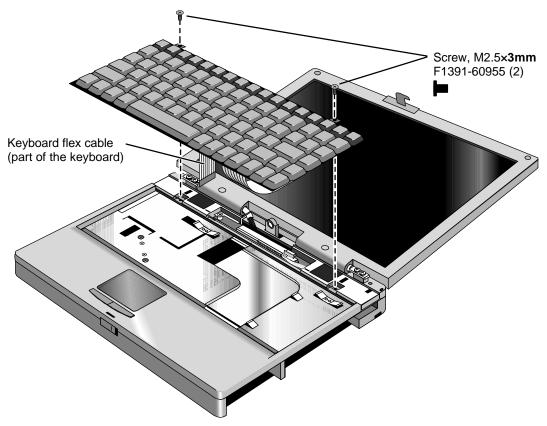

Figure 2-14. Removing the Keyboard

### **Reassembly Notes**

- After connecting the keyboard flex cable, insert the front edge of the keyboard into the front slots, then slide it back. Make sure it is underneath the four plastic tabs along the back edge.
- Slide the open end of the hinge cover onto the hinge, then lift the closed end over the bump and slide it in.

## **Removing the Top Case and TouchPad**

(HP Authorized Service Providers Only)

### **Required Equipment**

• Small Phillips screwdriver, preferably magnetized.

### **Removal Procedure**

- 1. Unplug the ac adapter, if present, and remove the battery.
- 2. Remove these additional assemblies:
  - Floppy drive or other plug-in module (see page 2-3).
  - Hard drive (see page 2-4).

- Display assembly (see page 2-8).
- Keyboard (see page 2-11).
- 3. Remove the heat sink assembly by doing the following:
  - Remove the three *recessed* screws from the heat sink assembly. **Note:** Do *not* remove the two middle screws from the heat sink assembly. They hold a permanent part of the assembly.
  - Using your fingers or a small flat-blade screwdriver, press the heat sink assembly toward the back of the computer until the three tabs along the front edge are free from the case.
  - Disengage the front edge, then lift the right end of the assembly and unplug the fan cable from the motherboard.

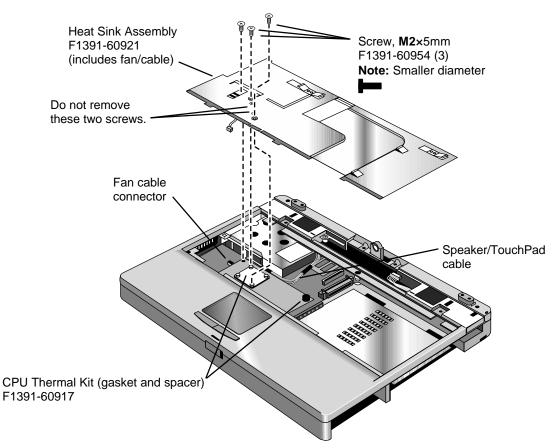

Figure 2-15. Removing the Heat Sink Assembly

- 4. Unplug the speaker/TouchPad cable from the motherboard. (See the picture below.)
- 5. Turn the unit bottom side up and remove the five bottom case screws. Two of the five screws are hidden at the front corners inside the battery and hard drive slots.
- 6. Turn the unit face up and remove the six top case screws.

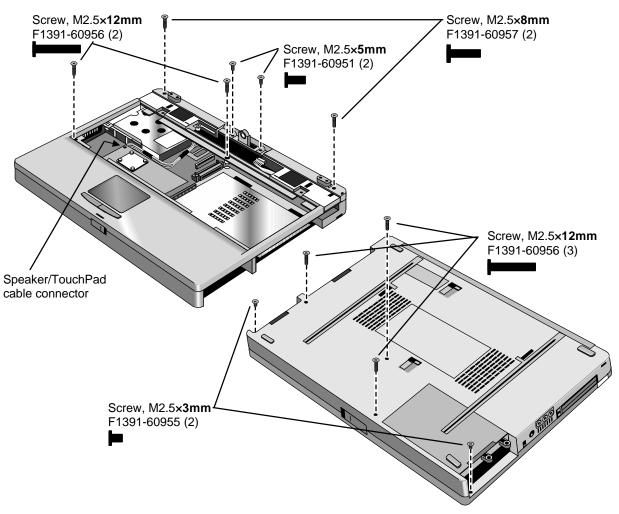

Figure 2-16. Removing the Case Screws

7. Lift up along the back edge of the top case until that edge is free.

8. Place your thumbs on the front of the bottom case and your fingertips wrapped around the back of the palmrest. Lift the back of the top case about 4 cm, then gently but firmly pinch the case forward—until the four snaps release along the front edge.

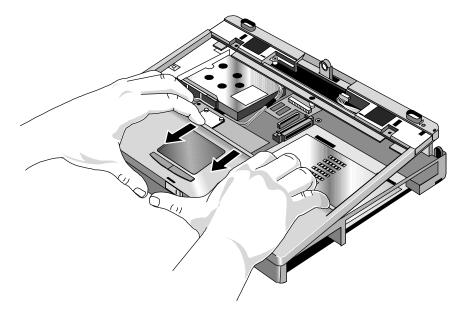

Figure 2-17. Removing the Top Case Assembly

### **Reassembly Notes**

- Before you install the top case and heat sink assembly, do *not* install any screws in the CPU module. (You install them after you install the heat sink.)
- Make sure the IR/icon cable and speaker cables are properly routed and restrained.
- Place the top case over the front latch but tilted up at the back, then pull forward and down along the front edge until the snaps lock. Finally, seat the back edge over the hinge brackets.
- Route the speaker/TouchPad cable so it does not overlap the CPU module or PCMCIA housing. (See Figure 2-15.)
- Before installing the heat sink assembly, make sure a rubber spacer is stuck to the back-right corner of the CPU module. If the thermal gasket on top of the CPU is damaged, replace it. (Both parts are included in the CPU thermal kit, F1391-60917). (See Figure 2-15.)
- When installing the heat sink assembly, remember to plug in the fan cable, and make sure it does not overlap the CPU module. Slide the back edge of the assembly into the top case, then press toward the back until the front tabs engage. Slide the assembly forward to align the screw holes. (See Figure 2-15.)

### Caution

The three heat sink screws have M2 threads, slightly smaller than other screws. Make sure you use the correct screws. Otherwise, you could damage the threads.

• If you are installing a new top case assembly, you must attach new Windows and Intel labels at the right edge of the palmrest, as shown below.

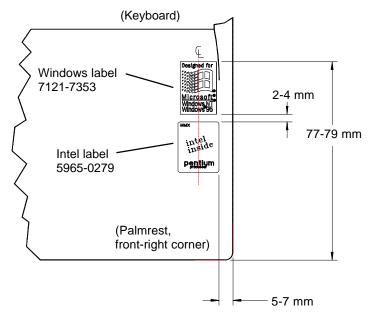

Figure 2-18. Placing the Top Case Labels (Right Edge of Palmrest)

## **Removing the Motherboard or Bottom Case**

(HP Authorized Service Providers Only)

### **Required Equipment**

- Small Phillips screwdriver, preferably magnetized.
- 5 mm hex driver.

### **Removal Procedure**

- 1. Unplug the ac adapter, if present, and remove the battery.
- 2. Remove these additional assemblies:
  - Floppy drive or other plug-in module (see page 2-3).
  - Hard drive (see page 2-4).
  - Display assembly (see page 2-8).
  - Keyboard (see page 2-11).
  - Heat sink assembly and top case (see page 2-17).
- 3. Remove the two screws from the front edge of the CPU module.

### Caution

Remove and install the CPU module by holding it at the connector end (the right end). Otherwise, you could damage the connectors or damage pressure-sensitive components on the module.

4. Unplug the CPU module from the motherboard. It is held by two connectors under the right end of the module.

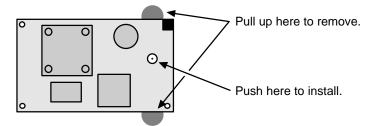

Figure 2-19. Removing and Installing the CPU Module

### Caution

Use care when removing or installing the USB PCA. Otherwise, you could damage the mating pins on the motherboard.

- 5. Remove the screw from the USB PCA, then unplug the PCA from the motherboard by lifting the front edge.
- 6. Remove the three screws (one inside the hard drive opening) and three hex standoffs from the motherboard. Each hex standoff has a grounding clip that slips over the top of the standoff.
- 7. Lift the hard drive housing only until the PCMCIA pushbuttons clear the bottom case. Then gently work the motherboard forward until the I/O bracket slips free.

The audio jack holder is released when you remove the motherboard.

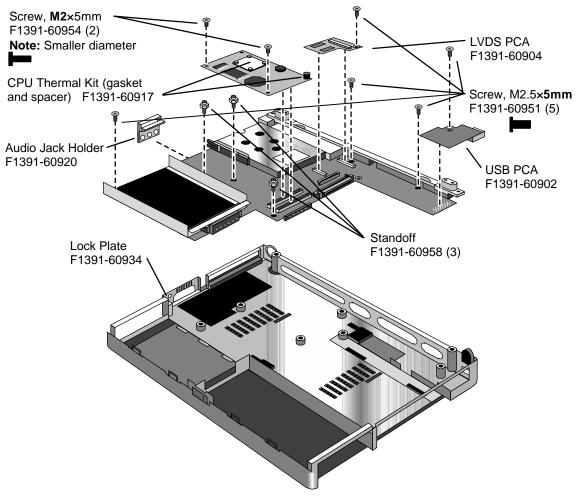

Figure 2-20. Removing the Motherboard

### **Reassembly Notes**

#### Note: Installing a New Motherboard

- Transfer these PCAs from the old motherboard to the new one:
  - LVDS PCA (secure it with one **5 mm** screw on the right side).
    - Caution: Do not use a longer screw—it will damage the motherboard.

Audio PCA (on the underside).

RAM board, if present (on the underside).

• Store the serial number electronically in the new motherboard—see the steps below.

#### Note: Installing a New Bottom Case

• Transfer these parts from the old bottom case to the new one:

Lock plate (see Figure 2-20).

Plastic parts (I/O door, RAM cover).

- Install a new regulatory label on the bottom case—see the steps below.
- Check that the audio PCA has two rubber bumpers attached to the board directly behind the two connectors.
- Check that the audio PCA is securely attached to the underside of the motherboard before installing the motherboard. The audio PCA can work loose if you flex the motherboard excessively.
- Place the audio jack holder onto the audio jacks before you lower the motherboard into the case.
- Raise the front edge of the motherboard only high enough for the PCMCIA pushbuttons to clear the bottom case. Work the I/O bracket into the back of the bottom case, then lower the front edge into the case.
- Do *not* install screws into the motherboard next to the ac adapter socket or next to the plug-in module socket. (See Figure 2-20.)

### Caution

When installing the CPU module onto the motherboard, press on the white target (Figure 2-19). Otherwise, you could damage pressure-sensitive components.

• The two screws at the front-underside of the bottom case are the *shortest* screws—only 3 mm long.

### Caution

Insert the back end of the USB PCA into the case first, then carefully align the connector before pressing it onto the motherboard. Take care not to damage the connector pins.

• Before you install the top case and heat sink assembly, make sure you have installed only *two* screws in the CPU module—the two at the front corners. (You install the remaining screw after you install the heat sink.)

#### Storing the Serial Number Electronically

- 1. Exit Windows and boot to a DOS prompt.
- 2. Run ESN.EXE from one of these sources:
  - □ On a factory software installation, change to the \OMNIBOOK directory and type **esn** at the prompt.
  - □ Otherwise, copy \Omnibook\Drivers\Hputils\Esn.exe from the OmniBook 3000 Recovery CD, then run it on the OmniBook.
- 3. When prompted, type the serial number shown on the bottom of the case. (If a serial number has already been stored, you must call an HP support center to change it.)

#### Installing a New Bottom-Case Label

- 1. Attach a regulatory label in the recess in the bottom case. The bottom of the label goes toward the front of the case.
- 2. Looking at the serial number on the unit's original bottom case, create a replacement serial number label. A separate Service Note gives details about equipment, software, and label material.
- 3. Attach the serial number label to the bottom area of the regulatory label.

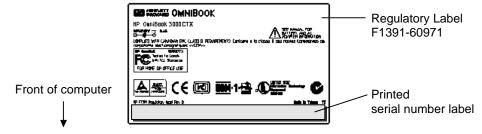

Figure 2-21. Installing a Bottom Case Label

## Removing the System BIOS IC or Keyboard BIOS IC

(HP Authorized Service Providers Only)

### Note

A replacement IC contains enough basic programming to boot the OmniBook. However, after replacing an IC, you must reprogram the ICs. Hewlett-Packard prefers that you program the ICs with the latest BIOS. You can download it from the OmniBook website (see page vi).

#### **Required Equipment**

- Small flat-blade screwdriver.
- IC insertion/removal tool (F1371-60904).

### **Removal Procedure**

- 1. Unplug the ac adapter, if present, and remove the battery.
- 2. On the bottom of the unit, insert a flat-blade screwdriver into the slot at the edge of the BIOS cover and pry it off.
- 3. Use an IC insertion/removal tool to remove the system BIOS IC or keyboard BIOS IC from its socket.

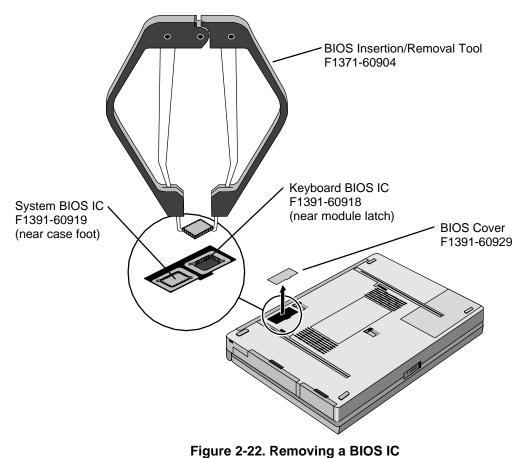

### Reassembly Notes

- Align the IC with the slot in the socket. The IC is keyed to fit correctly.
- Press down firmly on the IC with your thumb to ensure a proper connection.
- Reprogram the ICs by programming the BIOS—see the note above.

# **Removing Other Components**

(HP Authorized Service Providers Only)

The following table lists additional replaceable components and the removal procedures required to access them.

| Component                  | Equipment                                | Removal Procedures                                                                                                    | Special Notes                                                                                                    |
|----------------------------|------------------------------------------|----------------------------------------------------------------------------------------------------|----------------------------------------------------------------------------------------------------|
| AC Adapter                 |                                          |                                                                                                    | No repairable components.<br>Replacement is required.                                                                                                    |
| Audio Jack Holder          | Phillips screwdriver,<br>5 mm hex driver | Plug-in module (page 2-3).<br>Hard drive (page 2-4).<br>Display (page 2-8).<br>Keyboard (page 2-11).<br>Top case (page 2-17).<br>Motherboard (page 2-20). | Remove the motherboard<br>only far enough to slip the<br>holder off the audio jacks.                                                                                                    |
| Audio PCA                  | Phillips screwdriver,<br>5 mm hex driver | Plug-in module (page 2-3).<br>Hard drive (page 2-4).<br>Display (page 2-8).<br>Keyboard (page 2-11).<br>Top case (page 2-17).<br>Motherboard (page 2-20). | Unplug audio PCA from<br>underside of motherboard.<br>Check that two rubber<br>bumpers are present on the<br>new audio PCA directly<br>behind the two connectors.                                                                                                    |
| CPU Module                 | Phillips screwdriver                     | Plug-in module (page 2-3).<br>Hard drive (page 2-4).<br>Display (page 2-8).<br>Keyboard (page 2-11).<br>Top case (page 2-17).                             | Remove two screws from<br>CPU module. Unplug CPU<br>module from motherboard.<br><b>Caution:</b> Install both parts of<br>a CPU thermal kit (F1391-<br>60917) to the new module.<br>Stick the gasket to the top of<br>the CPU. Stick the rubber<br>spacer to the top back-right<br>corner of the board. |
| Display Latch or<br>Spring | Phillips screwdriver                     | Plug-in module (page 2-3).<br>Hard drive (page 2-4).<br>Display (page 2-8).<br>Keyboard (page 2-11).<br>Top case (page 2-17).                             | To remove, lift the left corner.<br>To install, put the spring on<br>the latch shaft, then insert the<br>shaft through the opening at<br>the bottom of the right-hand<br>slot.                                                                                                    |
| Hinge                      | Phillips screwdriver                     | Plug-in module (page 2-3).<br>LCD module, but only until<br>the display bezel is<br>removed (page 2-11).                                                  | <b>Caution:</b> If the display is<br>attached to the bottom case,<br>install one new hinge before<br>you remove the other to avoid<br>stressing the cables.<br>Install the hinge so the slit in<br>the housing faces into the<br>display case.                                                         |
| Icon/MB Cable              | Phillips screwdriver                     | Plug-in module (page 2-3).<br>Display, but only until the<br>icon PCA is removed<br>(page 2-8).                                                           | The display does not have to be removed.                                                                                                    |

Table 2-6. Other Replaceable Components (Authorized Providers)

| Component         | Equipment                                                       | Removal Procedures                                                                                                    | Special Notes                                                                                                    |
|-------------------|-----------------------------------------------------------------|----------------------------------------------------------------------------------------------------|----------------------------------------------------------------------------------------------------|
| Icon PCA          | Phillips screwdriver                                            | Plug-in module (page 2-3).<br>Display, but only until the<br>icon PCA is removed<br>(page 2-8).                                                                                                    | The display does not have to be removed.                                                                                                    |
| Inverter/MB Cable | Phillips screwdriver,<br>Knife or probe,<br>3 flat screwdrivers | Plug-in module (page 2-3).<br>Display (page 2-8).<br>LCD module (page 2-11).<br>Display case (page 2-13).                                                                                                   | The cable should protrude<br>about 6 cm from the hinge.<br>Secure the inverter/MB cable<br>to the case near the hinge<br>area with a piece of Kapton<br>tape.                                                                                                    |
| Inverter PCA      | Phillips screwdriver,<br>Knife or probe                         | Plug-in module (page 2-3).<br>LCD module (page 2-11).                                                                                                    | Unsnap the inverter PCA from<br>the display case, then unplug<br>the cable.<br>Install an inverter bumper<br>(F1391-60960) on the PCA.                                                                                                    |
| IR/Icon Cable     | Phillips screwdriver                                            | Plug-in module (page 2-3).<br>Hard drive (page 2-4).<br>Display (page 2-8).<br>Keyboard (page 2-11).<br>Top case (page 2-17).                                                                               | Remove the screws from the<br>IR PCA and the speaker<br>bracket.<br>Make sure the cable is<br>clamped by the bracket, and it<br>routes through the bottom<br>corner of the window opening.                                                                                  |
| IR Lens           | Phillips screwdriver                                            | Plug-in module (page 2-3).<br>Hard drive (page 2-4).<br>Display (page 2-8).<br>Keyboard (page 2-11).<br>Top case (page 2-17).                                                                               | The lens should be flush with the outside of the case.                                                                                                    |
| IR PCA            | Phillips screwdriver                                            | Plug-in module (page 2-3).<br>Hard drive (page 2-4).<br>Display (page 2-8).<br>Keyboard (page 2-11).<br>Top case (page 2-17).                                                                               | The IR PCA fits onto the pin<br>on the top case                                                                                                    |
| LCD/LVDS Cable    | Phillips screwdriver,<br>Knife or probe                         | Plug-in module (page 2-3).<br>Display (page 2-8).<br>LCD module (page 2-11).                                                                                                    | The cable should protrude<br>about 6 cm from the hinge.<br>Secure the LCD/LVDS cable<br>to the LCD bracket with a<br>piece of Kapton tape near the<br>hinge.<br>Secure the LCD/LVDS cable<br>to the LCD module with a<br>piece of Kapton tape next to<br>the LCD connector. |
| Lock Plate        | Phillips screwdriver                                            | Plug-in module (page 2-3).<br>Hard drive (page 2-4).<br>Display (page 2-8).<br>Keyboard (page 2-11).<br>Top case (page 2-17).<br>Motherboard, but only until<br>you can lift the front edge<br>(page 2-20). | Pull up on the lock plate until<br>it comes out of the bottom<br>case. It wedges into place.                                                                                                    |

| Component       | Equipment            | Removal Procedures                                                                                                    | Special Notes                                                                                                    |
|-----------------|----------------------|----------------------------------------------------------------------------------------------------|----------------------------------------------------------------------------------------------------|
| LVDS PCA        | Phillips screwdriver | Plug-in module (page 2-3).<br>Hard drive (page 2-4).<br>Display (page 2-8).<br>Keyboard (page 2-11).<br>Top case (page 2-17).                                                                          | Unplug the LVDS PCA from<br>the motherboard.<br>Do not install the left screw<br>until you install the display<br>assembly.<br><b>Caution:</b> Do not overtighten<br>the LVDS screws. They fasten<br>to a sheet-metal bracket and<br>the threads could strip. |
| Port Replicator |                      |                                                                                                    | No repairable components.<br>Exchange is required.                                                                                                    |
| USB PCA         | Phillips screwdriver | Plug-in module (page 2-3).<br>Hard drive (page 2-4).<br>Display (page 2-8).<br>Keyboard (page 2-11).<br>Top case (page 2-17).<br>Motherboard, but only until<br>the USB PCA is removed<br>(page 2-20). | The motherboard does not have to be removed.                                                                                                    |

# **Troubleshooting and Diagnostics**

This chapter includes troubleshooting and diagnostic information for testing the functionality of the OmniBook and identifying faulty modules:

- Troubleshooting information
  - □ Troubleshooting the problem (page 3-2).
  - □ Verifying the repair (page 3-9).
- Diagnostic tools
  - □ OmniBook hardware diagnostic program (page 3-10).
  - □ Power-on self-test (page 3-15).
  - □ Sycard PCCtest 450 PC Card (page 3-17).
  - □ Desktop Management Interface (page 3-18).
  - □ BIOS Setup utility (page 3-20).

## Troubleshooting

The suggestions in this section can help isolate and repair the cause of a problem. To ensure quality repair, HP recommends that you follow the basic troubleshooting steps shown in the illustration below.

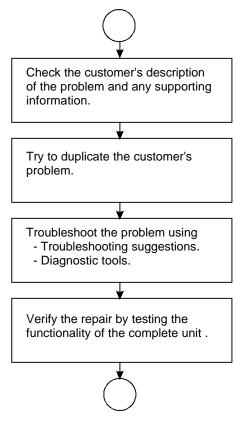

Figure 3-1. Basic Troubleshooting Steps

### **Troubleshooting the Problem**

Record pertinent information about the unit:

- □ Model and serial number.
- □ Operating system and version.
- □ BIOS version.
- □ Accessories and peripherals used.

Analyze the problem:

- **Observe Symptoms.** Using the customer's information, try to duplicate the problem. Determine how the problem differs from proper behavior. Also, take note of the functions that *do* work properly.
- Separate Problems. If there is more than one symptom, separate them into distinct problems.

• **Consider Causes.** Keep in mind possible causes for each problem, such as the ones listed in the tables below. Use the diagnostic tools to help find possible causes and repair the problem.

The first table below lists general guidelines for repairing units with certain failure symptoms. The suggested order of investigation is not mandatory. The second table (page 3-8) shows how you can use the different diagnostic tools to isolate the cause.

Swapping easily replaced modules with known-good modules is an ideal way to isolate the cause down to the module level. It is rare for more than one module to be responsible for one failure symptom. Therefore, replacement of more than one module for a particular symptom should be the exception rather than the normal expectation.

After replacing a module, it is normal for the unit to be in a confused state and lock up when power is applied. If this occurs, press the system-off button to restart the computer in a known state.

| Symptom                                                                   | Call Center:<br>Suggestions                                                                                                    | Repair Center:<br>Likely Causes                                                                                                    | Repair Center:<br>Comments                                                                                                    |
|---------------------------------------------------------------------------|----------------------------------------------------------------------------------------------------|----------------------------------------------------------------------------------------------------|----------------------------------------------------------------------------------------------------|
|                                                                           | / causes, check to see what repl<br>y. See the table on page 1-10.                                                                         | aceable modules are invo                                                                                                    | olved in the system function                                                                                                    |
| Startup                                                                   |                                                                                                    |                                                                                                    |                                                                                                    |
| Does not boot on<br>ac or battery, no<br>display                          | Check the power source.<br>Push system-off button.<br>Remove any RAM boards<br>and try again. Reinsert and<br>try again.                   | AC adapter<br>(F1377-60901).<br>RAM board (varies).<br>Hard drive (varies).<br>CPU module (varies).<br>Motherboard<br>(F1391-60901). | Check ac adapter.<br>Remove any RAM boards<br>and retry.<br>If unit boots from floppy<br>drive, reprogram BIOS,<br>reload hard drive, replace<br>hard drive. Otherwise,<br>replace CPU module, then<br>motherboard. |
| Does not boot on<br>battery (boots on<br>ac)                              | Check battery level on status<br>panel and battery LEDs.<br>Check battery contacts. If<br>available, try another battery.                  | Battery or contacts<br>(F1382-60901).<br>Motherboard<br>(F1391-60901).                                                               |                                                                                                    |
| Does not boot from<br>floppy drive                                        | Check floppy drive contacts.<br>Try using alternate<br>connection (with or without<br>floppy cable).<br>Check boot order in BIOS<br>Setup. | Floppy drive or<br>contacts<br>(F1384-60901).<br>Floppy cable<br>(F1380-60901).<br>Motherboard<br>(F1391-60901).                     |                                                                                                    |
| Error message<br>such as "Invalid<br>system disk" or<br>"Auto IDE error." | Remove and reinsert hard drive.                                                                                                    | Hard drive contacts.<br>Hard drive (varies).                                                                                         | If unit boots from floppy<br>drive, check for corrupt files<br>on hard drive, reload hard<br>drive, replace hard drive.                                                                                             |
| Sluggish startup or shutdown.                                             | Run ScanDisk and Disk<br>Defragmenter to check and<br>optimize the hard drive.<br>Delete temporary and<br>unneeded files.                  |                                                                                                    | Use same suggestions shown at left.                                                                                                    |
| Password has been forgotten                                               | The unit may have to be shipped to an HP service center.                                                                                   | The unit may have to<br>be shipped to an<br>HP service center.                                                                       | Password removal is<br>restricted to certain sites.<br>See page 5-1.                                                                                                    |

Table 3-1. Troubleshooting Suggestions

| Symptom                                                   | Call Center:<br>Suggestions                                                                                                    | Repair Center:<br>Likely Causes                                                                                                    | Repair Center:<br>Comments                                                                                |
|-----------------------------------------------------------|----------------------------------------------------------------------------------------------------|----------------------------------------------------------------------------------------------------|----------------------------------------------------------------------------------------------------|
| Power/Battery                                             |                                                                                                    |                                                                                                    |                                                                                                    |
| Short battery<br>operating time                           | Turn down display<br>brightness.<br>Check power management<br>settings in BIOS Setup. Try<br>the default settings.<br>Inform user that certain<br>applications can cause<br>excess power usage. (User<br>can get power monitor from<br>www.intel.com and monitor<br>CPU load.)<br>Heavy modem use can affect<br>battery operating time. | Battery<br>(F1382-60901).<br>Motherboard<br>(F1391-60901).                                                                                  | Battery capacity often<br>decreases after a year or<br>more.                                              |
| Does not run on<br>battery, empty<br>battery indicator    | Check battery contacts. If available, try another battery.                                                                                                    | Battery or contacts<br>(F1382-60901).<br>Motherboard<br>(F1391-60901).                                                                      |                                                                                                    |
| Battery does not<br>charge                                | Check the power source.<br>Check battery contacts. If<br>available, try another battery<br>and ac adapter.<br>Check for high ambient<br>temperature and blocked air<br>vents.                                                                                                    | Battery or contacts<br>(F1382-60901).<br>AC adapter<br>(F1377-60901).<br>Motherboard<br>(F1391-60901).<br>Heat sink (fan)<br>(F1391-60921). | Check ac adapter.<br>Check fan.                                                                           |
| Secondary battery<br>does not work,<br>main battery works | Check secondary-battery<br>contacts.<br>Secondary battery does not<br>charge until main battery is<br>fully charged.                                                                                                    | Secondary battery or<br>contacts<br>(F1383-60901).<br>Motherboard<br>(F1391-60901).                                                         |                                                                                                    |
| Display                                                   |                                                                                                    |                                                                                                    |                                                                                                    |
| Dark display, no<br>light                                 | Adjust display brightness.<br>Press Fn+F5 several times.                                                                                                    | LCD module<br>(backlight)<br>(F1391-60907).<br>LCD cables or<br>connections.                                                                | If an external monitor<br>displays no image, replace<br>the motherboard instead.                          |
| White display                                             |                                                                                                    | LCD module<br>(F1391-60907).                                                                                                    |                                                                                                    |
| Erratic display                                           |                                                                                                    | LCD cables or<br>connections.                                                                                                    |                                                                                                    |
| Bright or missing<br>pixels or lines                      | See quality statement on page 5-2.                                                                                                    | LCD module<br>(F1391-60907).<br>LCD cables or<br>connections.                                                                               | See quality statement on page 5-2.                                                                        |
| Hard disk                                                 |                                                                                                    |                                                                                                    |                                                                                                    |
| Hard disk never<br>spins                                  | Check the power source.<br>Remove and reinsert the<br>hard drive. Check the<br>contacts.                                                                                                    | Hard drive or contacts<br>(varies).<br>Motherboard<br>(F1391-60901).<br>Hard drive case (flex<br>cable)<br>(F1391-60937).                   | If the drive case is damaged,<br>it can prevent proper<br>operation.<br>Check the flex cable for<br>wear. |

| Symptom                                                   | Call Center:                                                                                                    | Repair Center:                                                                                                   | Repair Center:                                                                 |
|-----------------------------------------------------------|----------------------------------------------------------------------------------------------------|----------------------------------------------------------------------------------------------------|--------------------------------------------------------------------------------|
| Hard disk makes<br>clunking or<br>scratching noise        | Suggestions<br>Back up the drive<br>immediately.<br>Was the computer or drive<br>dropped?                                                                                                    | Likely Causes<br>Hard drive (varies).                                                                            | Comments<br>Check the computer and<br>drive for evidence of<br>customer abuse. |
| Hard disk makes<br>buzzing or whining<br>noise            | Back up the drive<br>immediately.<br>Check for alternate noise<br>sources, such as a PCMCIA<br>drive or fan.<br>If a keystroke causes the<br>sound to change, it may be<br>power supply noise.                             | Depends on the source of the noise.                                                                              |                                                                                |
| Files are corrupted                                       | Run a virus scan program.<br>Boot to DOS and run<br>CHKDSK to look for<br>problems, run CHKDSK /f to<br>fix. Run Scandisk surface<br>scan to check the platter.<br>Use Recovery CD to recover<br>files that are corrupted. |                                                                                                    | Use same suggestions<br>shown at left.                                         |
| Floppy drive                                              |                                                                                                    |                                                                                                    |                                                                                |
| General problems                                          | Check floppy drive contacts.<br>Try using alternate<br>connection (with or without<br>floppy cable).<br>Check settings in BIOS<br>Setup.                                                                                   | Floppy drive or<br>contacts<br>(F1384-60901).<br>Floppy cable<br>(F1380-60901).<br>Motherboard<br>(F1391-60901). |                                                                                |
| Keyboard                                                  |                                                                                                    |                                                                                                    |                                                                                |
| Some or all keys do<br>not work properly                  |                                                                                                    | Keyboard (varies).<br>Motherboard<br>(F1391-60901).<br>Keyboard BIOS IC<br>(F1391-60918).                        |                                                                                |
| PS/2 keyboard and<br>mouse with Y-<br>adapter do not work | This configuration is not<br>supported. (Maybe use a port<br>replicator or a serial mouse.)                                                                                                    |                                                                                                    |                                                                                |
| TouchPad                                                  |                                                                                                    |                                                                                                    |                                                                                |
| General problems                                          | Check settings in Control<br>Panel.                                                                                                    | Top case assembly<br>(F1391-60909).<br>Motherboard<br>(F1391-60901).                                             |                                                                                |
| Audio                                                     |                                                                                                    |                                                                                                    |                                                                                |
| Sound does not<br>play                                    | Check settings in BIOS<br>Setup.<br>Increase sound volume.<br>Check whether mute is<br>active.<br>Check for sound resource<br>conflicts.                                                                                   | Audio PCA<br>(F1391-60903).<br>Top case (speakers)<br>(F1391-60909).<br>Motherboard<br>(F1391-60901).            | Check operation using<br>headphones or external<br>speakers.                   |

| Symptom                         | Call Center:<br>Suggestions                                                                                                    | Repair Center:<br>Likely Causes                                                                            | Repair Center:<br>Comments                                                                                                    |
|---------------------------------|----------------------------------------------------------------------------------------------------|----------------------------------------------------------------------------------------------------|----------------------------------------------------------------------------------------------------|
| Sound does not record           | Check settings in BIOS<br>Setup.<br>Check software controls for<br>recording sound.                                                                                                    | Top case<br>(microphone)<br>(F1391-60909).<br>Audio PCA<br>(F1391-60903).<br>Motherboard<br>(F1391-60901). | Check operation using external microphone.                                                                                            |
| Serial/Parallel                 |                                                                                                    |                                                                                                    |                                                                                                    |
| General problems                | Check settings in BIOS Setup.                                                                                                    | Motherboard<br>(F1391-60901).                                                                              |                                                                                                    |
| Infrared                        |                                                                                                    |                                                                                                    |                                                                                                    |
| General problems                | Infrared is disabled and no<br>drivers installed as shipped.<br>(Drivers are included.)<br>Check settings in BIOS<br>Setup.<br>Standard IrDA and fast-IrDA<br>are incompatible (they use<br>different drivers).<br>For fast-IrDA, check for DMA<br>conflict with ECP parallel<br>port. | IR PCA<br>(F1391-60912).<br>Motherboard<br>(F1391-60901).<br>Icon PCA<br>(F1391-60911).                    |                                                                                                    |
| USB                             |                                                                                                    |                                                                                                    |                                                                                                    |
| General problems                | Check whether USB works<br>on a port replicator.                                                                                                    | USB PCA<br>(F1391-60902).<br>Motherboard<br>(F1391-60901).                                                 | Check for bent pins and<br>misaligned connectors for<br>the USB PCA.<br>If USB works on a port<br>replicator, replace the USB<br>PCA. |
| PCMCIA                          |                                                                                                    |                                                                                                    |                                                                                                    |
| General problems                | If the card requires an IRQ,<br>check that there is one<br>available.<br>Try the card in another<br>computer.<br>Check the OmniBook<br>website for installation<br>instructions (page vi).<br>Download current drivers<br>from the card manufacturer's<br>website.                     | Motherboard<br>(F1391-60901).                                                                              |                                                                                                    |
| AC adapter                      |                                                                                                    |                                                                                                    |                                                                                                    |
| Does not power the<br>OmniBook. | Try another ac adapter, if available.                                                                                                    | AC adapter<br>(F1377-60901).<br>Motherboard<br>(F1391-60901).                                              | The ac adapter is not repairable—it must be replaced.                                                                                 |
| Miscellaneous                   |                                                                                                    |                                                                                                    |                                                                                                    |
| Clock loses time                | Plug in ac adapter for 24<br>hours to charge backup<br>battery.                                                                                                    | Motherboard<br>(F1391-60901).                                                                              | Charge backup battery.                                                                                                    |

| Symptom                                    | Call Center:<br>Suggestions                                                                                                    | Repair Center:<br>Likely Causes                                                                 | Repair Center:<br>Comments                                                                                                    |
|--------------------------------------------|----------------------------------------------------------------------------------------------------|-------------------------------------------------------------------------------------------------|----------------------------------------------------------------------------------------------------|
| Computer gets hot                          | It is normal for the computer<br>to get hot.<br>Make sure the air vents are<br>clear.<br>DOS games and other<br>programs that drive CPU<br>usage toward 100% can<br>contribute.                                                                                                    | Heat sink (fan)<br>(F1391-60921).<br>Thermal connections.<br>Heat sink damage<br>(F1391-60921). | Test the fan.<br>Check for proper contact<br>between CPU and heat sink,<br>and between fan and heat<br>sink.                     |
| Computer pauses<br>or runs sluggishly      | May be normal Windows 95<br>behavior (background<br>processing can affect<br>response time).<br>If the hard disk has spun<br>down to conserve power, it<br>can take several seconds to<br>spin up. You can hear this.<br>You can run BIOS Setup and<br>change the hard disk time-<br>out to match the Suspend<br>time-out.<br>Certain background<br>operations (such as HP COE<br>virus scans) can affect<br>performance while they're<br>running.<br>Some file browsers may be<br>unresponsive while they're<br>processing a graphic image<br>or waiting for broken network<br>connections to time out.<br>Run BIOS Setup and try<br>turning off smart CPU mode. | CPU module (varies).<br>Motherboard<br>(F1391-60901).                                           |                                                                                                    |
| Accessories                                |                                                                                                    |                                                                                                 |                                                                                                    |
| Port replicator I/O<br>problems            | Check that ac power is<br>connected.<br>Check settings in BIOS<br>Setup.<br>Try using the corresponding<br>OmniBook port.                                                                                                    | Port replicator<br>(F1381-60901).<br>Motherboard<br>(F1391-60901).                              | Test the corresponding<br>OmniBook ports while<br>undocked.<br>The port replicator is not<br>repairable—it must be<br>exchanged. |
| Can not boot from<br>CD in CD-ROM<br>drive | Check that the CD is<br>bootable.<br>Check boot order in BIOS<br>Setup.                                                                                                    | CD-ROM drive<br>(F1387-60901).                                                                  | The CD-ROM drive is not<br>repairable—it must be<br>exchanged.                                                                   |
| General CD-ROM<br>drive problems           | Check CD-ROM drive<br>contacts.<br>Push system-off button.                                                                                                    | CD-ROM drive or<br>contacts<br>(F1387-60901).<br>Motherboard<br>(F1391-60901).                  | The CD-ROM drive is not repairable—it must be exchanged.                                                                         |
| General Zip drive<br>problems              | Check Zip drive contacts.<br>Push system-off button.                                                                                                    | Zip drive or contacts<br>(F1388-60901).<br>Motherboard<br>(F1391-60901).                        | The Zip drive is not<br>repairable—it must be<br>exchanged.                                                                      |

The following table shows how the different diagnostic tools can help isolate the cause of a problem.

| Function                      | OmniBook<br>Diagnostics                    | Power-On<br>Self-Test   | Sycard<br>PCCtest 450  | DMI/TopTools<br>(if installed) | BIOS Setup |
|-------------------------------|--------------------------------------------|-------------------------|------------------------|--------------------------------|------------|
| Bootup                        |                                            | Tests                   |                        | Describes<br>(SafeTools)       | Configures |
| Processor                     | Tests<br>(System menu)                     | Tests                   |                        | Describes<br>(AssetTools)      |            |
| Memory                        | Tests<br>(Memory menu)                     | Tests                   |                        | Describes<br>(AssetTools)      | Describes  |
| Battery (main<br>& secondary) |                                            |                         |                        |                                |            |
| Display                       | Tests (Memory,<br>Video menus)             |                         |                        | Describes<br>(AssetTools)      |            |
| Hard disk                     | Tests<br>(IDE menu)                        | Tests                   |                        | Describes<br>(AssetTools)      | Configures |
| Floppy drive                  | Tests<br>(Floppy menu)                     | Tests                   |                        | Describes<br>(AssetTools)      | Describes  |
| Keyboard                      | Tests<br>(Keyboard menu)                   | Tests                   |                        | Describes<br>(AssetTools)      |            |
| TouchPad                      | Tests<br>(Misc menu)                       |                         |                        | Describes<br>(AssetTools)      | Configures |
| Speaker                       | Tests<br>(Misc menu)                       |                         |                        |                                | Configures |
| Audio                         | Tests<br>(Misc menu)                       |                         |                        |                                | Configures |
| Serial                        | Tests*<br>(Misc menu)                      |                         |                        | Describes<br>(AssetTools)      | Configures |
| Parallel                      | Tests*<br>(Misc menu)                      |                         |                        | Describes<br>(AssetTools)      | Configures |
| Infrared                      |                                            |                         |                        |                                | Configures |
| PS/2 port                     | Tests <sup>†</sup> (Keybd,<br>Misc menus)  |                         |                        |                                |            |
| USB                           | Tests <sup>†</sup> (System,<br>User menus) |                         |                        |                                |            |
| Docking port                  | Tests (using port replicator)              |                         |                        |                                |            |
| PCMCIA                        |                                            |                         | Tests (not<br>CardBus) | Describes<br>(AssetTools)      |            |
| AC adapter                    |                                            |                         |                        |                                |            |
| Port replicator               | Tests ports                                |                         |                        |                                | Configures |
| CD-ROM drive module           | Tests<br>(IDE menu)                        | Tests (with boot<br>CD) |                        |                                | Configures |
| Zip drive                     |                                            |                         |                        |                                |            |

Table 3-2. Scope of Diagnostic Tools

### Verifying the Repair

Before returning the repaired unit to the customer, verify the repair by running the following tests:

• Basic Diagnostic Test. Run the basic test of the OmniBook diagnostic program.

-and-

• **Function Tests.** Run tests that check the repaired function, such as in the OmniBook diagnostic program.

-and-

• Failed Tests. Run any other tests that failed during troubleshooting.

## **Diagnostic Tools**

This section describes the following diagnostic tools you can use for troubleshooting and repairing the OmniBook:

- OmniBook hardware diagnostic program (page 3-10).
- Power-on self-test (page 3-15).
- Sycard PCCtest 450 PC Card (page 3-17).
- Desktop Management Interface (page 3-18).
- BIOS Setup utility (page 3-20).

### **OmniBook Diagnostic Program**

The OmniBook hardware diagnostic program provides two levels of testing:

- User-level testing using the basic hardware test.
- Advanced testing using the individual hardware tests.

|                                                                                                    | HEWLETT PACKARD                                                                                                    | 114 Den Doste HA Displayerse: Software, Jer 1 Den DostWA American Hapsfreide and<br>Strukter Hennig DDE FDD SDE EDD Jinks 1 so Visio Dulich                                                                                                    |
|----------------------------------------------------------------------------------------------------|----------------------------------------------------------------------------------------------------|----------------------------------------------------------------------------------------------------|
| Handware Diagnostics<br>P for fact 10 - 2<br>at the fact 10 - 2<br>central function of the<br>TRA are 1 - 0<br>central function<br>2 Mil forgethion 2 - 1<br>Mil forgethion 2<br>Mil forgethion 2<br>Mil forgethio | Configuration Decemption<br>Contracts upper collect table can be de-<br>ted to access the provided of the second<br>table contracts and table contracts to a<br>table contracts of the second of the second<br>of the second of the second of the second<br>table contracts of the second of the second<br>table contracts of the second of the second<br>table contracts of the second of the second<br>table contracts of the second of the second of the second<br>table contracts of the second of the second | User internal (h. 1951)<br>C. Prove of hule in<br>Processor Speen Tas.<br>Oprocessor States<br>(h. C. F. F. S. 1997)<br>D. C. F. F. S. 1997)<br>The first set<br>Keen I and Inst Les<br>C. 112 Jan (h. 1991)<br>P. System et:<br>Danker Les<br>MT Creek San Fast |
| F1 166 F2 1.9.                                                                                                    | F3 ka. F4 t wat                                                                                                    | 1918 - FM19651 - 19511 - FRODI - 144 julisF111 - FM1401116 4940 - F941<br>Teste table oleration of CFU (all seconds)                                                                                                    |

Figure 3-2. OmniBook Diagnostic Screens — Basic and Advanced

The tests are designed to run after the system reboots. This ensures that the computer will be in a predictable state, so the diagnostic program can properly test the hardware components. The tests are non-destructive and are intended to preserve the state of the computer. The OmniBook reboots when you exit the program so drivers can be loaded.

### Creating a Diagnostic Disk

After inserting a formatted floppy disk in the floppy drive, do one of the following to create a diagnostic floppy disk:

- On a factory software installation, run **diaginst** from the \Dmi\Hpdiags directory on the hard disk.
- On any computer, run **diaginst** from the \Omnibook\Dmi\Hpdiags directory on the OmniBook 3000 Recovery CD.
- On any computer, download the diagnostic software package from the OmniBook website (see page vi), run this file to unpack the files, then run **diaginst a:** to create the diagnostic disk.

#### **Running the Diagnostic Test**

- 1. Insert the diagnostic disk in the floppy drive.
- 2. Reboot the OmniBook.
- 3. Go through the first several screens.
- 4. When the hardware detection finishes, check the list of detected hardware. The following information and devices should be listed if applicable:

| Product name<br>Serial number | Cache memory<br>Main memory | Floppy drives<br>IDE drives |
|-------------------------------|-----------------------------|-----------------------------|
| BIOS version                  | Graphics adapter            | SoundBlaster audio device   |
| Processor type                | Display name                |                             |

### Note

If any such device is present but not detected, or if its test fails, it may be configured incorrectly in the BIOS Setup utility (page 3-20). You can confirm the problem by running BIOS Setup and restoring the default settings.

- 5. Optional: When the hardware detection finishes, press F4 to save system information in the Support Ticket log file, HPSUPPT.TXT.
- 6. Run the basic test. When prompted, press F2 to start the basic hardware test.
- 7. Optional: When the test finishes, press F4 to save system and test information in the Support Ticket log file, HPSUPPT.TXT.
- 8. Run the advanced tests. When prompted, press F2 to open the advanced test screen.
- 9. Select and run the appropriate tests. Tests are dimmed if no such hardware is detected. Press the following keys to run tests:

| ENTER          | Runs the highlighted test.                      |
|----------------|-------------------------------------------------|
| F5 or SPACE    | Marks or unmarks the highlighted test.          |
| F6             | Marks or unmarks all tests in the current menu. |
| F7             | Marks or unmarks all tests in all menus.        |
| Batch menu, Ru | n Batch Test. ENTER runs all marked tests.      |

If any test fails, the error is logged (error code and description) and displayed temporarily (error code). If several errors occur, look for patterns that might indicate a common cause. See the table on page 3-12 for repair suggestions. Consider these suggestions in combination with other troubleshooting information.

- 10. **Exit.** When you are finished running tests, remove the diagnostic disk, then press ESC to exit and reboot.
- 11. **Optional: Check the log.** On any computer, open the HPSUPPT.TXT log file on the diagnostic disk using Notepad or other text editor. It contains a list of all test results and errors.

Note that the serial and parallel port tests are more thorough if you connect a loopback connector to the port before running the test for that port. See the wiring diagrams below.

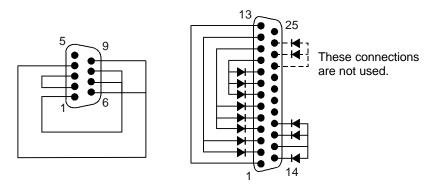

Figure 3-3. Serial and Parallel Loopback Connectors

### Interpreting the Results

• The following table lists test groups, error codes, and suggestions for followup actions. Consider these suggestions in combination with other troubleshooting information.

| Code             | Suggestions                                                                                                    |
|------------------|----------------------------------------------------------------------------------------------------|
| System Te        | est                                                                                                    |
| 0001h -<br>0008h | Reseat or replace the CPU module.                                                                                    |
| 0009h            | Replace the motherboard.                                                                                             |
| 0010h -<br>002Fh | Reseat or replace the CPU module.                                                                                    |
| 0030h -<br>0040h | Replace the motherboard.                                                                                             |
| 0041h            | Unrecognized interrupts. Run BIOS Setup<br>and check IRQ assignments for all<br>devices.                             |
| 0050h -<br>0070h | Replace the motherboard.                                                                                             |
| 0071h            | Bad CMOS checksum. Reset the system,<br>then run BIOS Setup and check settings.<br>Replace motherboard.              |
| 0072h            | Configuration mismatch in CMOS. Reset<br>the system, then run BIOS Setup and<br>check settings. Replace motherboard. |
| 0073h            | Bad CMOS RAM size. Reset the system,<br>then run BIOS Setup and check settings.<br>Replace motherboard.              |
| 0074h            | Bad CMOS time. Reset the system, then<br>run BIOS Setup and check settings.<br>Replace motherboard.                  |
| 0075h -<br>0076h | Reset the system. Replace the motherboard.                                                                           |
| 0077h            | Replace the motherboard.                                                                                             |
| 0078h            | Bad CMOS checksum. Reset the system,<br>then run BIOS Setup and check settings.<br>Replace motherboard.              |
| 0079h            | Replace the motherboard.                                                                                             |
| 0080h -<br>0082h | No repair. (EISA not supported.)                                                                                     |
| 0083h -<br>0086h | Replace the system BIOS IC. Replace the motherboard.                                                                 |
| 0087h            | Replace the motherboard.                                                                                             |

| Table 3-3. OmniBook Diagnostic Erro | or Codes |
|-------------------------------------|----------|
|                                     |          |

| Code             | Suggestions                                                                                                    |
|------------------|----------------------------------------------------------------------------------------------------|
| 0088h -<br>0090h | Replace the system BIOS IC.                                                                                     |
| 0091h -<br>009Eh | Replace the system BIOS IC. Replace the motherboard.                                                            |
| 009Fh            | Insufficient DOS memory. Load fewer device drivers.                                                             |
| 00A0h -<br>00A3h | Replace the system BIOS IC. Replace the motherboard.                                                            |
| 00A4h -<br>00A6h | Replace the system BIOS IC.                                                                                     |
| 00A7h            | Replace the system BIOS IC. Replace the motherboard.                                                            |
| 00C3h -<br>00CCh | Replace the CPU module.                                                                                         |
| 00FFh            | Rerun the test. (Possible diagnostic<br>programming error.)                                                     |
| 1000h -<br>100Dh | No repair. (Single processor.)                                                                                  |
| 1030h -<br>1031h | Remove RAM boards, then rerun the test.<br>Replace the CPU module. Replace the<br>motherboard.                  |
| 1081h            | Replace the CPU module.                                                                                         |
| 1082h            | Change the configuration setting for<br>HIMMEM.SYS to leave a portion of<br>extended memory for the timer test. |
| 1083h            | Have at least 1 MB of memory free, then rerun this test.                                                        |
| 1301h            | Run BIOS Setup and enable USB.<br>Replace the system BIOS IC. Replace the<br>motherboard.                       |
| 1302h -<br>1316h | Replace the motherboard.                                                                                        |
| 1401h            | Reprogram or replace the system BIOS IC. Replace the motherboard.                                               |
| 1402h            | Replace the motherboard.                                                                                        |

| Code              | Suggestions                                                                                                    |
|-------------------|----------------------------------------------------------------------------------------------------|
| Memory Tes        |                                                                                                    |
| The addresse      | es below are absolute (32-bit) address.                                                                                                    |
| These addres      | sses are not in the segment:offset format.                                                                                                    |
| 0100h -<br>0101h  | Replace the motherboard.                                                                                                    |
| 0102h             | Replace the system BIOS IC.                                                                                                    |
| 0120h -           | For 00FFFFFFh and below, replace the                                                                                                    |
| 0150h             | motherboard. For 01000000h and above,<br>replace the corresponding RAM board<br>(each 01000000h represents 16MB).                                        |
| 0160h             | Address bus short. Check the CPU<br>module for shorts. Replace the<br>motherboard.                                                                       |
| 0170h -<br>0172h  | Replace the motherboard.                                                                                                    |
| 0180h             | For 00FFFFFFh and below, replace the motherboard. For 0100000h and above, replace the corresponding RAM board (each 01000000h represents 16MB).          |
| 0181h             | Replace the CPU module.                                                                                                    |
| 0182h             | Make sure that another application s not<br>using all extended memory allocated by<br>HIMEM.SYS.                                                         |
| 0183h             | No extended memory. Check installation of RAM boards. Replace the motherboard.                                                                           |
| 0190h -<br>01A0h  | For 00FFFFFFh and below, replace the motherboard. For 01000000h and above, replace the corresponding RAM board (each 01000000h represents 16MB).         |
| HDD Test          |                                                                                                    |
| 0201h             | Replace the hard disk. Replace the motherboard.                                                                                                    |
| 0202h -<br>0204h  | Rerun the test. If error persists, replace the hard disk.                                                                                                |
| 0205h             | Replace the motherboard.                                                                                                    |
| 0207h             | Run BIOS Setup and check the hard disk<br>type. Check internal and external hard disk<br>connectors and motherboard connector.<br>Replace the hard disk. |
| 0208h -<br>0209h  | Transient DMA error. Rerun the test.                                                                                                    |
| 0200Ah -<br>0211h | Run SCANDISK or equivalent.                                                                                                    |
| 0220h             | Replace the motherboard.                                                                                                    |
| 0240h             | Replace the hard disk. Replace the motherboard.                                                                                                    |
| 0280h             | Check internal and external hard disk<br>connectors and motherboard connector.<br>Replace the hard disk.                                                 |
| 0281h             | Replace the hard disk.                                                                                                    |
| 02AAh             | Check internal and external hard disk<br>connectors and motherboard connector.<br>Replace the hard disk.                                                 |
| 02CCh             | Run BIOS Setup and check the hard disk type. Replace the hard disk or the motherboard.                                                                   |
| 02EEh             | For the performance test, run BIOS Setup<br>and temporarily select a drive type that has<br>more than 200 cylinders.                                     |

| Code             | Suggestions                                                                     |  |
|------------------|---------------------------------------------------------------------------------|--|
| 02F1h -          | Format the hard disk (to fix the boot                                           |  |
| 02F5h            | sector) and recreate the Hibernate                                              |  |
|                  | partition. Replace the hard disk.                                               |  |
| 02FFh            | Check internal and external hard disk                                           |  |
|                  | connectors and motherboard connector.                                           |  |
|                  | Replace the hard disk. Replace the motherboard.                                 |  |
| CD Tray Tes      |                                                                                 |  |
| 0A00h            | Insert a CD in the drive.                                                       |  |
| 0A01h            | Rerun the test. Replace the CD-ROM                                              |  |
|                  | drive.                                                                          |  |
| 0A02h            | No repair. (Automatic close not supported.)                                     |  |
| CD Data Tes      | st                                                                              |  |
| 0A00h            | Insert a computer CD in the drive.                                              |  |
| 0A03h            | Insert a different CD in the drive. Check                                       |  |
|                  | the connectors on the CD-ROM drive and motherboard. Replace the CD-ROM drive.   |  |
| 0A05h            | Insert a computer CD in the drive.                                              |  |
| CD Audio Te      | •                                                                               |  |
| 0A00h            | Insert an audio CD in the drive.                                                |  |
| 0A04h            | Insert a different CD in the drive. Check                                       |  |
| 0/10/11          | the connectors on the CD-ROM drive and                                          |  |
|                  | motherboard. Replace the CD-ROM drive.                                          |  |
| 0A06h            | Insert an audio CD in the drive.                                                |  |
| Floppy Disk      | Drive Test                                                                      |  |
| 0301h            | Replace the floppy drive. Replace the motherboard.                              |  |
| 0302h            | Run BIOS Setup and check the floppy                                             |  |
| 030211           | drive type. Replace the floppy drive.                                           |  |
| 0303h            | Insert a floppy disk without write                                              |  |
|                  | protection.                                                                     |  |
| 0304h            | Run BIOS Setup and check the floppy                                             |  |
| 00051            | drive type. Replace the floppy drive.                                           |  |
| 0305h            | Replace the motherboard.                                                        |  |
| 0307h            | Run BIOS Setup and check the floppy<br>drive type. Check the connectors on the  |  |
|                  | floppy drive and motherboard. Replace the                                       |  |
|                  | floppy drive.                                                                   |  |
| 0308h -<br>0309h | Transient DMA error. Rerun the test.                                            |  |
| 0309n<br>030Ah - | Portup the test with a good floppy disk                                         |  |
| 030An -<br>0310h | Rerun the test with a good floppy disk.<br>Replace the floppy drive.            |  |
| 0311h            | Rerun the test with another floppy disk.                                        |  |
| 0321h            | Replace the floppy drive.                                                       |  |
| 0340h            | Replace the motherboard.                                                        |  |
| 0380h -          | Make sure the floppy disk is fully inserted.                                    |  |
| 03AAh            | Check the connectors on the floppy drive                                        |  |
|                  | and motherboard. Replace the floppy drive.                                      |  |
| 03CCh            | Run BIOS Setup and check the floppy                                             |  |
| 000011           | drive type. Rerun the test with another                                         |  |
|                  | floppy disk. Replace the floppy drive.                                          |  |
|                  | Replace the motherboard.                                                        |  |
| 03EEh -          | Check the connectors on the floppy drive                                        |  |
| 03FFh            | and motherboard. Rerun the test with<br>another floppy disk. Replace the floppy |  |
|                  | drive. Replace the motherboard.                                                 |  |
| <b>.</b>         | · · ·                                                                           |  |

| Code              | Suggestions                                                                                                    |
|-------------------|----------------------------------------------------------------------------------------------------|
| Keyboard Te       |                                                                                                    |
| 0400h -<br>0401h  | Replace the motherboard.                                                                                                    |
| 0410h -<br>0414h  | Check the keyboard flex cable connection.<br>Replace the keyboard. Replace the<br>motherboard.                                                                                           |
| 0415h             | Check icon PCA connections. Replace the icon PCA. Replace the motherboard.                                                                                                    |
| 0416h -<br>0417h  | Replace the keyboard. Replace the motherboard.                                                                                                    |
| Video Test        |                                                                                                    |
| 0900h -<br>0901h  | Replace the motherboard.                                                                                                    |
| 0903h -<br>0906h  | Replace the LVDS PCA. Replace the motherboard.                                                                                                    |
| 0907h -<br>0908h  | Replace the motherboard.                                                                                                    |
| 0909h -<br>090Ah  | Replace the LVDS PCA. Replace the motherboard.                                                                                                    |
| 090Ch -<br>090Eh  | Replace the motherboard.                                                                                                    |
| Serial Port T     | est                                                                                                    |
| 0601h             | For the external loopback test, make sure<br>the loopback connector is installed and<br>constructed properly. For the external or<br>internal loopback test, replace the<br>motherboard. |
| 0602h             | Replace the motherboard.                                                                                                    |
| 0603h             | For the external loopback test, make sure<br>the loopback connector is installed and<br>constructed properly. For the external or<br>internal loopback test, replace the<br>motherboard. |
| 0604h -<br>0605h  | Replace the motherboard.                                                                                                    |
| 0606h             | For the external loopback test, make sure<br>the loopback connector is installed and<br>constructed properly. For the external or<br>internal loopback test, replace the<br>motherboard. |
| 0607h             | Make sure the loopback connector is<br>installed and constructed properly.<br>Replace the motherboard.                                                                                   |
| 0608h -<br>0611h  | Replace the motherboard. (If Windows is running, first disable FIFO for the COM port, then rerun the test.)                                                                              |
| Parallel Port     | · · · ·                                                                                                    |
| 0701h             | For the external loopback test, make sure<br>the loopback connector is installed and<br>constructed properly. For the external or<br>internal loopback test, replace the<br>motherboard. |
| 0702h             | Replace the motherboard.                                                                                                    |
| 0703h -<br>0705h  | Run BIOS Setup and disable ECP for the<br>parallel port, then rerun the test. Replace<br>the motherboard.                                                                                |
| Modem Diagnostics |                                                                                                    |
| 1500h             | Connect and turn on the modem, then rerun the test. Replace the modem.                                                                                                    |

| Code             | Suggestions                                                                  |
|------------------|------------------------------------------------------------------------------|
| 1501h            | Run BIOS Setup and check the IRQ                                             |
|                  | setting. Check the IRQ setting on the                                        |
|                  | modem. Replace the modem. Replace the motherboard.                           |
| 1502h            | Replace the modem.                                                           |
| 1503h            | Make sure the modem is connected to a                                        |
|                  | live phone line. Replace the modem.                                          |
| Audio Test       |                                                                              |
| 0801h -          | If this error also occurs for an external                                    |
| 0806h            | headphone, replace the audio PCA, then motherboard. Otherwise, check the top |
|                  | case cable connection. Replace the top                                       |
|                  | case assembly.                                                               |
| 0810h            | If this error also occurs for an external                                    |
|                  | headphone, replace the motherboard.                                          |
|                  | Otherwise, check the top case cable                                          |
|                  | connection. Replace the top case                                             |
| 00106            | assembly.<br>If this error also occurs for an external                       |
| 0812h            | headphone, replace the audio PCA, then                                       |
|                  | motherboard. Otherwise, check the top                                        |
|                  | case cable connection. Replace the top                                       |
|                  | case assembly.                                                               |
|                  | ionality Test and Device APM Test                                            |
| 1100h -          | Reprogram the system BIOS IC. Replace                                        |
| 1110h            | the system BIOS IC.                                                          |
| Network Di       |                                                                              |
| 1300h -<br>1304h | Check the network card and cable.                                            |
| User – Fan       | Test                                                                         |
| 8000h            | If the fan is already running, you will not                                  |
|                  | hear a change. Check the fan connection.                                     |
|                  | Replace the heat sink assembly. Replace                                      |
|                  | the motherboard.                                                             |
| User – FDD       |                                                                              |
| 8000h            | Make sure the floppy disk is formatted.<br>Replace the floppy drive.         |
| User – LCD       | Test                                                                         |
| 8000h            | If the test fails with an external monitor,                                  |
|                  | replace the motherboard. Otherwise:                                          |
|                  | - If the shaded-band test fails, check the                                   |
|                  | display cable connections in the bottom                                      |
|                  | case, replace the LVDS PCA, replace the LCD/LVDS cable, replace the          |
|                  | motherboard.                                                                 |
|                  |                                                                              |
|                  | - If only a solid-color test fails, replace the LCD module.                  |
| User – Micr      | rophone Test                                                                 |
| 8000h            | Check the top case cable connection.                                         |
|                  | Replace the top case assembly.                                               |
| User – Sus       |                                                                              |
| 8000h            | Run BIOS Setup and restore default                                           |
|                  | settings. Reprogram the system BIOS IC.                                      |
|                  | Replace the system BIOS IC. Replace the                                      |
|                  |                                                                              |
|                  | motherboard.                                                                 |
|                  | motherboard.                                                                 |

| Code                 | Suggestions                                                                                         |
|----------------------|----------------------------------------------------------------------------------------------------|
| User – USB Port Test |                                                                                                    |
| 8000h                | Make sure a high-speed USB device is<br>connected. Replace the USB PCA.<br>Replace the motherboard. |

| Code                             | Suggestions                                                                                                    |  |
|----------------------------------|----------------------------------------------------------------------------------------------------|--|
| User – USB Dock Bottom Port Test |                                                                                                    |  |
| 8000h                            | Make sure a high-speed USB device is<br>connected to the bottom USP port on the<br>port replicator. Replace the port replicator.<br>Replace the motherboard. |  |

### Power-On Self-Test

The POST (Power-On Self-Test) is a series of initialization routines and diagnostic tests that the system BIOS runs when the computer boots. The system BIOS will not boot the operating system if system memory, the CPU, DMA, or the interrupt controller fails the POST diagnostic tests. POST progress is indicated by a sequence of codes. If possible, error messages are displayed. No beep codes are sounded.

You should not interpret the failure of one or more POST tests as a hardware, software, or firmware failure. First, confirm the failure with a "clean" boot:

- Remove all accessories, including RAM boards, floppy drive, port replicator, PC Cards, printer, external monitor, pointing device, and keyboard.
- Provide "clean" ac power-no auto adapter or unusual ac adapter configuration.
- Press the system-off button to start from a known state.

If the computer fails to boot with a clean boot, it requires repair. If an error message is displayed, *confirm the problem using other diagnostic tools*.

The following tables list error codes and error messages. Not all POST messages indicate a hardware, software, or firmware failure—some messages are informational messages.

| Error Code  | POST or Power Management Test Point     |
|-------------|-----------------------------------------|
| 0D0h - 0DFh | POST system error condition test points |
| 0E2h - 0F0h | POST boot block test points             |
| 01 - 0F     | PM Initialization                       |
| 10 - 1F     | PM Dispatcher                           |
| 20 - 23     | PM Software SMI                         |
| 24 - 2F     | PM System State Machine                 |
| 30 - 39     | PM Chipset                              |
| 3A - 3F     | PM System State Machine                 |
| 40 - 47     | PM Hibernate                            |
| 48 - 4F     | PM Miscellaneous                        |
| 50 - 5F     | PM Device Supervisor                    |
| 60 - 67     | PM Power PAL                            |
| 68 - 7F     | PM APM                                  |
| 80 - BF     | PM Device Pmsrs                         |
| C0 - CF     | PM Reserved                             |
| D0 - DF     | PM OmniBook Specific                    |
| E0 - E4     | PM Error                                |
| E0 - F6     | PM General Debugging                    |
| F7 - FF     | PM Debugger Commands                    |

| Message Code | Description                                           |
|--------------|-------------------------------------------------------|
| 0200         | Failure Fixed Disk                                    |
| 0210         | Stuck Key                                             |
| 0211         | Keyboard error                                        |
| 0212         | Keyboard Controller Failed                            |
| 0213         | Keyboard locked - Unlock key switch                   |
| 0220         | Monitor type does not match CMOS - Run SETUP          |
| 0250         | System battery is dead - Replace and run SETUP        |
| 0251         | System CMOS checksum bad - Default configuration used |
| 0260         | System timer error                                    |
| 0270         | Real time clock error                                 |
| 0271         | Check date and time settings                          |
| 0280         | Previous boot incomplete - Default configuration used |
| 0281         | Memory Size found by POST differed from EISA CMOS     |
| 02B0         | Diskette drive A error                                |
| 02B1         | Diskette drive B error                                |
| 02B2         | Incorrect Drive A type - run SETUP                    |
| 02B3         | Incorrect Drive B type - run SETUP                    |
| 02D0         | System cache error - Cache disabled                   |
| 02F0         | CPU ID:                                               |
| 02F4         | EISA CMOS not writeable                               |
| 02F5         | DMA Test Failed                                       |
| 02F6         | Software NMI Failed                                   |
| 02F7         | Fail-Safe Timer NMI Failed                            |
| 0230         | System RAM Failed at offset:                          |
| 0231         | Shadow RAM Failed at offset:                          |
| 0232         | Extended RAM Failed at offset:                        |

Table 3-5. Power-On Self-Test Error Messages

### Sycard PCCtest 450 CardBus Card (Optional)

The PCCtest 450 CardBus Card available from Sycard Technology is an optional diagnostic tool. It is the only recommended tool that tests the functionality of the PCMCIA slots. It is a Type II CardBus Card that works with compatible test software to exercise PCMCIA functions. The PCCtest 450 product contains these components:

- PCCtest 450 CardBus Card.
- PCCtest 450 software disk. (Software updates are available at the Sycard Technology website, http://www.sycard.com.)
- Configuration headers (PC Card/16-bit and CardBus/32-bit), which attach to the card.

You will also need:

• CardBus extender card to avoid wear on the Sycard PCMCIA connector. The Sycard PCCextend 70 extender card is an example.

The Sycard PCCtest 450 provides the following tests. See the Sycard documentation for details about running the tests.

- PC Card (16-bit) test, PCT450. Requires the PC Card configuration header. Run the test for the Texas Instruments PCI1131 socket controller (command line switch **-b63**).
- CardBus (32-bit) test, TESTCB.
   This test currently does not work on the OmniBook 3000.
   Requires the CardBus configuration header. Run the test for the Texas Instrument PCI1131 socket controller (command line switch -b61).

### • Zoomed Video test, ZVTEST. Requires setting up the configuration file for NeoMagic NM2160 video controller and Sound Blaster compatible audio controller.

### **Desktop Management Interface (DMI)**

The Desktop Management Interface (DMI) is basically a set of rules for accessing information about a personal computer. Using DMI, an application program can determine, for example, which hardware and software components are present in a personal computer, the operating system that is being used, and the number of accessory board slots that are available. Using the DMI interface, a local or remote application program can check what hardware and software components are installed on your computer, how well they are working, and whether any needs replacing. All this information is stored in a special Management Information Format (MIF) file, installed on each personal computer as part of the DMI package.

### Installing the DMI Package from Windows 95

The DMI package is included with the OmniBook, but it must be properly installed before it can be used. The following steps explain how.

To install the DMI preloaded on the hard disk:

- 1. Start Windows 95, if it is not already running.
- 2. Click Start, Programs, HP DMI, Setup.

To install the DMI from floppy disks or from the OmniBook 3000 Recovery CD:

- 1. For floppy disks, copy the DMI software from the \omnibook\drivers\win95\dmi directory of either the hard disk or Recovery CD to two floppy disks (copy the contents of the \disk1 subdirectory to disk #1 and the contents of the \disk2 subdirectory to disk #2).
- 2. Start Windows 95, if it is not already running.
- 3. Insert disk #1 into the floppy drive, or insert the Recovery CD into the CD-ROM drive.
- 4. Select and run the SETUP program from floppy disk #1 or from the \omnibook\drivers\win95\dmi\disk1 directory on the CD.

### Uninstalling the DMI Package from Windows 95

- 1. Click Start, Programs, HP DMI, Uninstall DMI.
- 2. Reboot the PC.

### Using the DMI Interface

For a complete explanation of how to fully take advantage of DMI, the following documentation is provided with the OmniBook:

- A README.TXT file.
- A Windows online help file describing Hewlett-Packard's implementation of DMI (group and attribute definitions). Since not all Hewlett-Packard enhanced features are supported on all models, this document also describes any restrictions that apply.

### **Description of DMI**

The Desktop Management Interface (DMI) is the result of the efforts of the Desktop Management Task Force (DMTF). This task force was founded in 1992 by a group of leading computer manufacturers, including Hewlett-Packard, to define a standard method of managing the physical and logical components of personal computers.

Hewlett-Packard has developed a number of extensions to DMI to allow the enhanced features of HP OmniBook computer to be managed with DMI, including features such as passwords and tattooing (identifying a computer using a unique string of characters).

For full details of the structure of the MIF file, including an explanation of the meaning of the fields of groups and attributes and how to write an application program that accesses this information, you can access the DMTF FTP server ftp.dmtf.org or the DMTF web pages at the http://www.dmtf.org.

### **Contents of the DMI Package**

The DMI software and associated documentation is supplied either preinstalled on the OmniBook's hard disk drive or on two floppy disks. The contents of the package are the same in both cases.

Since the information accessed by the DMI software is specific to a particular computer, it must be installed on each computer separately. The DMI package included with the OmniBook can be used only with the OmniBook.

The following software is supplied with the DMI package:

- A Microsoft Windows utility, SETUP.EXE, to install and initialize the DMI software.
- A Windows utility, HP TopTools. After DMI is installed, this utility can be used to display information about the computer through the DMI.
- A Management Information Format (MIF) file. This file contains information about everything on the computer that can be controlled using DMI facilities, and is initialized during installation.
- A component code, identifying the version of MIF file to use for specific models of HP OmniBook computers.
- Windows-compatible DMTF Service Layer software, which controls access to the DMI.
- A client agent. The HP Remote DMI Agent is a DMI application and also a network server-side stream-based application. The Remote Agent is listening for Remote Application connection requests. If the main window of the Remote Agent is hidden, then no icon will appear on the screen when it is running.

The following illustration shows a representation of several components of the DMI package.

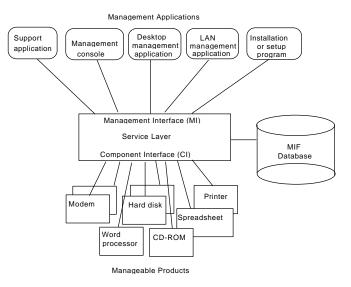

Figure 3-4. DMI Components

### **BIOS Setup Utility**

The BIOS Setup utility provides access to basic configuration settings. It is independent of the operating system.

### **Running the BIOS Setup Utility**

- 1. Close all applications, then shut down Windows and reboot the OmniBook. If necessary, you can press CTRL+ALT+DEL to reboot.
- 2. During reboot, when you see "Press <F2> to enter Setup" at the bottom of the screen, press F2 to start the BIOS Setup utility.
- 3. The TouchPad or mouse is not active in the BIOS Setup utility. Press the RIGHT and LEFT arrow keys to move among menus. Press the DOWN and UP arrow keys to move among parameters in a menu. Press ENTER to change a setting. See the tables below for more information.
- 4. After you select the options you want, press F10 or use the Exit menu to exit the BIOS Setup utility.

If the settings cause a conflict between devices during reboot, the system prompts you to run BIOS Setup, and the conflicting settings are marked.

| Main Menu            |                                                                                                    | Default          |
|----------------------|----------------------------------------------------------------------------------------------------|------------------|
| System Time          | Sets the time using 24-hour format.                                                                                                    |                  |
| System Date          | Sets the date using mm/dd/yy format.                                                                                                    |                  |
| Floppy Drive         | Shows the floppy drive type.                                                                                                    |                  |
| Hard Disk            | Sets the hard disk drive type and various parameters.                                                                                                    |                  |
| Quiet Boot           | When disabled, runs power-on self-test and shows summary during boot.                                                                                                    | Disabled         |
| Video Display Device | Sets whether the built-in and external display signals<br>automatically switch when an external display is detected, or<br>whether both signals are active. Pressing Fn+F5 temporarily<br>switches between options. | Auto             |
| System Memory        | Shows the system memory size.                                                                                                    |                  |
| Extended Memory      | Shows the extended memory size.                                                                                                    |                  |
| System Devices Menu  |                                                                                                    | Default          |
|                      | below appear only if the main parameter is Enabled (the values are s<br>parameters scrolls if it is longer than the screen.                                                                                         | specified by the |
| PS/2 Mouse           | Enables the PS/2 TouchPad and external PS/2 mouse, if present.                                                                                                    | Enabled          |
| External Fn Key      | Sets whether left-CTRL + left-ALT on an external keyboard is<br>interpreted as the Fn key.                                                                                                    | Enabled          |
| IDE Controller       | Enables the primary (hard drive) and secondary (optional CD-ROM drive) controllers.                                                                                                    | Both             |
| FDD Controller       | Enables the floppy drive.                                                                                                    | Enabled          |
| Serial Port          | Sets how the serial port is configured: by the BIOS (specified settings or automatic) or by a PnP operating system.                                                                                                 | Enabled          |
| Base I/O address*    | Sets the I/O address and interrupt.                                                                                                    | 3F8h, IRQ4       |
| Infrared Port        | Sets how the infrared port is configured: by the BIOS (specified settings or automatic) or by a PnP operating system.                                                                                               | Disabled         |
| Mode                 | Sets the hardware to support SIR (standard IR), ASK IR<br>(amplitude shift keyed IR), or FIR (fast-IR) infrared<br>communications. (Driver installation required.)                                                  | SIR              |

### Table 3-6. BIOS Setup Menus and Parameters

| Base I/O address*       | Sets the I/O address and interrupt.                                                                                                    | 2F8h, IRQ3           |
|-------------------------|----------------------------------------------------------------------------------------------------|----------------------|
| DMA channel*            | For fast-IR mode, sets the DMA channel.                                                                                                    | DMA3                 |
| Parallel Port           | Sets how the parallel port is configured: by the BIOS (specified settings or automatic) or by a PnP operating system.                                                                        | Enabled              |
| Mode                    | Sets the port to normal, bidirectional, EPP, or ECP.                                                                                                    | ECP                  |
| Base I/O address*       | Sets the I/O address.                                                                                                    | 378h                 |
| Interrupt*              | Sets the interrupt.                                                                                                    | IRQ7                 |
| DMA channel             | For ECP mode, sets the DMA channel.                                                                                                    | DMA3                 |
| Audio                   | Sets how the audio system is configured: by the BIOS (specified settings or automatic) or by a PnP operating system.                                                                         | Enabled              |
| SB I/O address*         | Sets the Sound Blaster I/O address.                                                                                                    | 220h                 |
| WSS I/O address*        | Sets the Windows Sound System I/O address.                                                                                                    | 530h                 |
| AdLib I/O address*      | Sets the AdLib synthesizer I/O address.                                                                                                    | 388h                 |
| Interrupt*              | Sets the interrupt.                                                                                                    | IRQ5                 |
| 1st DMA channel         | Sets the DMA channel for playback.                                                                                                    | DMA1                 |
| 2nd DMA channel         | Sets the DMA channel for recording.                                                                                                    | DMA0                 |
| MPU Device              | Sets how the MIDI capability is configured: by the BIOS (specified settings or automatic) or by a PnP operating system. The port replicator provides a MIDI port, but the OmniBook does not. | Disabled             |
| MPU I/O address*        | Sets the MIDI I/O address.                                                                                                    | 330h                 |
| Interrupt*              | Sets the interrupt.                                                                                                    | IRQ9                 |
| Security Menu           |                                                                                                    | Default              |
| System Password is      | Shows whether a password is set.                                                                                                    | Clear                |
| Set System Password     | Press ENTER to set, change, or clear the password and save<br>all Setup changes. (Up to 8 alphanumeric keys, prefix keys<br>ignored.)                                                        |                      |
| Password on Boot        | Sets whether the password is required to boot.                                                                                                    | Disabled             |
| Password on Resume      | Sets whether the password is required to continue after<br>Suspend and Hibernate.                                                                                                    | Disabled             |
| Power Menu              |                                                                                                    | Default              |
| Power Management Mode   | Disables time-outs, selects a combination of time-outs, or allows customized time-outs.                                                                                                    | Max Power<br>Savings |
| Smart CPU Mode          | Enables automatic CPU power savings. Absence of keyboard,<br>mouse, and certain other activity could cause slower CPU<br>response.                                                           | Off                  |
| Standby Time-out        | Sets the period of inactivity after which the computer goes from On to Standby power mode.                                                                                                   | 2min                 |
| Suspend Time-out        | Sets the period of inactivity after which the computer goes<br>from Standby to Suspend power mode. (Skips Standby mode<br>if that time-out is disabled.)                                     | 4min                 |
| Hibernate after 4 hours | Sets whether the computer goes from Suspend to Hibernate<br>power mode after the indicated period of inactivity. (Skips<br>Suspend mode if that time-out is disabled.)                       | Enabled              |
| Hard Disk Time-out      | Sets the period of hard disk inactivity after which the hard disk stops spinning.                                                                                                    | 30sec                |
| Time-out on AC          | Sets whether power management time-outs occur while the ac adapter is connected.                                                                                                    | Disabled             |
| Power Button Mode       | Sets the action of the blue power button when pressed for less than 4 seconds.                                                                                                    | Suspend              |
| Resume on Modem Ring    | Sets whether the system resumes from Suspend if a ring                                                                                                    | Enabled              |

| Resume on Time of Day                        | Sets whether the system resumes from Suspend at a defined time of day.    | Disabled                                                                     |
|----------------------------------------------|---------------------------------------------------------------------------|------------------------------------------------------------------------------|
| Resume Time                                  | Sets the 24-hour time when the system resumes from<br>Suspend if enabled. |                                                                              |
| Boot Menu                                    |                                                                           | Default                                                                      |
| Diskette Drive<br>Hard Drive<br>CD-ROM Drive | Shows the order of boot devices. Move the entries to change the order.    | <ol> <li>Diskette drive</li> <li>Hard drive</li> <li>CD-ROM drive</li> </ol> |
| Exit Menu                                    |                                                                           |                                                                              |
| Save Changes and Exit                        | Saves Setup changes, exits, and reboots.                                  |                                                                              |
| Discard Changes and Exit                     | Discards Setup changes since last save, exits, and reboots.               |                                                                              |
| Get Default Values                           | Restores all default settings, and stays in Setup.                        |                                                                              |
| Load Previous Values                         | Discards Setup changes since last save, and stays in Setup.               |                                                                              |
| Save Changes                                 | Saves Setup changes, and stays in Setup.                                  |                                                                              |

# **Replaceable Parts**

This chapter contains an exploded view of the OmniBook and the following lists of parts:

- OmniBook replaceable parts (page 4-3).
- Accessory replacement parts (page 4-4).
- Assembly-component breakout (page 4-6)
- Part number reference (page 4-6).

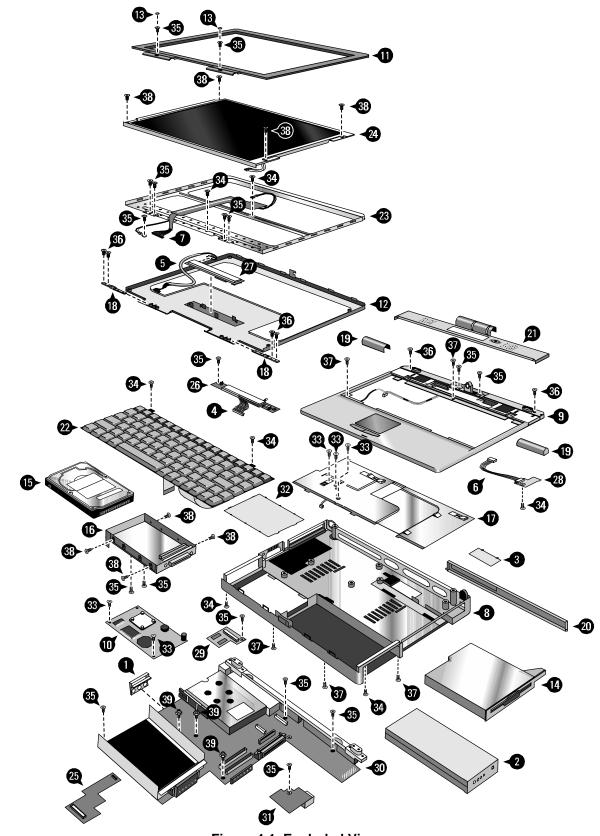

Figure 4-1. Exploded View

|    | Description                             | Part Number | Exchange<br>Part Number | User-<br>Replaceable |
|----|-----------------------------------------|-------------|-------------------------|----------------------|
| 1  | Audio Jack Holder                       | F1391-60920 |                         |                      |
| 2  | Battery, Main                           | F1382-60901 |                         | Yes                  |
| 3  | BIOS Cover                              | F1391-60929 |                         | Yes                  |
|    | Cable, External FDD                     | F1380-60901 |                         | Yes                  |
| 4  | Cable, Icon/MB                          | F1391-60914 |                         |                      |
| 5  | Cable, Inverter/MB                      | F1391-60959 |                         |                      |
| 6  | Cable, IR/Icon                          | F1391-60915 |                         |                      |
| 7  | Cable, LCD/LVDS                         | F1391-60961 |                         |                      |
| 8  | Case, Bottom Assy                       | F1391-60913 |                         |                      |
|    | Display Latch                           | F1391-60933 |                         |                      |
|    | Display Latch Spring                    | F1391-60932 |                         |                      |
|    | IR Lens                                 | F1391-60930 |                         |                      |
| 9  | Case, Top Assy                          | F1391-60909 |                         |                      |
| 10 | CPU Module (MMO), 200 MHz               | F1391-60905 | F1391-69005             |                      |
| 10 | CPU Module (MMO), 233 MHz               | F1391-60906 | F1391-69006             |                      |
|    | CPU Thermal Kit (gasket, rubber spacer) | F1391-60917 |                         |                      |
| 11 | Display Bezel Assy, 13.3"               | F1391-60927 |                         |                      |
|    | Display Bumper                          | F1391-60924 |                         | Yes                  |
| 12 | Display Case, 13.3"                     | F1391-60910 |                         |                      |
| 13 | Display Screw Cover                     | F1391-60923 |                         | Yes                  |
| 14 | Floppy Disk Drive (FDD)                 | F1384-60901 |                         | Yes                  |
|    | Foam, EPE (Display)                     | F1391-60926 |                         |                      |
|    | Foot, Rubber                            | F1391-60931 |                         | Yes                  |
| 15 | Hard Disk Drive (HDD), 2.1 GB           | 0950-3193   | F1360-69012             | Yes                  |
| 15 | Hard Disk Drive (HDD), 4.0 GB           | 0950-2671   | F1386-69100             | Yes                  |
| 16 | HDD Carrier Kit                         | F1391-60937 |                         | Yes                  |
| 17 | Heat Sink Assy                          | F1391-60921 |                         |                      |
| 18 | Hinge                                   | F1391-60925 |                         |                      |
| 19 | Hinge Cover                             | F1391-60935 |                         | Yes                  |
| 20 | I/O Door Assy                           | F1391-60922 |                         | Yes                  |
| 21 | Icon Window Cover                       | F1391-60928 |                         | Yes                  |
| 22 | Keyboard, Danish                        | F1391-60948 |                         |                      |
|    | Keyboard, French                        | F1391-60940 |                         |                      |
| 22 | Keyboard, French Canadian               | F1391-60947 |                         |                      |
| 22 | Keyboard, German                        | F1391-60939 |                         |                      |
| 22 | Keyboard, International English         | F1391-60949 |                         |                      |
| 22 | Keyboard, Italian                       | F1391-60942 |                         |                      |
| 22 | Keyboard, Norwegian                     | F1391-60946 |                         |                      |
| 22 | Keyboard, Spanish                       | F1391-60941 |                         |                      |
| 22 | Keyboard, Swedish/Finnish               | F1391-60944 |                         |                      |
| 22 | Keyboard, Swiss                         | F1391-60943 |                         |                      |
| 22 | Keyboard, UK                            | F1391-60945 |                         |                      |
| 22 | Keyboard, US                            | F1391-60938 |                         |                      |
|    | Label, Intel (top case)                 | 5965-0279   |                         | Yes                  |
|    | Label, Regulatory (bottom case)         | F1391-60971 |                         |                      |
|    | Label, Windows (top case)               | 7121-7353   |                         | Yes                  |

Table 4-1. OmniBook Replaceable Parts

|    | Description                                                                                                    | Part Number | Exchange<br>Part Number | User-<br>Replaceable |
|----|----------------------------------------------------------------------------------------------------|-------------|-------------------------|----------------------|
| 23 | LCD Bracket                                                                                                    | F1391-60962 |                         |                      |
| 24 | LCD Module, 13.3" XGA                                                                                            | F1391-60907 | F1391-69007             |                      |
|    | Lock Plate                                                                                                    | F1391-60934 |                         |                      |
| 25 | PCA, Audio                                                                                                    | F1391-60903 |                         |                      |
|    | Bumper, Audio PCA                                                                                                |             |                         |                      |
| 26 | PCA, Icon                                                                                                    | F1391-60911 |                         |                      |
| 27 | PCA, Inverter                                                                                                    | F1391-60908 |                         |                      |
|    | Bumper, Inverter PCA                                                                                             | F1391-60960 |                         |                      |
| 28 | PCA, IR                                                                                                    | F1391-60912 |                         |                      |
| 29 | PCA, LVDS                                                                                                    | F1391-60904 |                         |                      |
| 30 | PCA, Motherboard                                                                                                 | F1391-60901 | F1391-69001             |                      |
|    | Keyboard BIOS IC                                                                                                 | F1391-60918 |                         |                      |
|    | System BIOS IC                                                                                                   | F1391-60919 |                         |                      |
| 31 | PCA, USB                                                                                                    | F1391-60902 |                         |                      |
| 32 | RAM Cover                                                                                                    | F1391-60936 |                         | Yes                  |
| 33 | Screw, M2x0.4x5mm (CPU module, heat sink)                                                                        | F1391-60954 |                         |                      |
| 34 | Screw, M2.5x0.45x3mm (case, display, IR PCA, keyboard)                                                           | F1391-60955 |                         |                      |
| 35 | Screw, M2.5x0.45x5mm (display bezel, MB, icon PCA,<br>LVDS PCA, USB PCA, case, HDD carrier/case, LCD<br>bracket) | F1391-60951 |                         |                      |
| 36 | Screw, M2.5x0.45x8mm (hinge, case)                                                                               | F1391-60957 |                         |                      |
| 37 | Screw, M2.5x0.45x12mm (case)                                                                                     | F1391-60956 |                         |                      |
| 38 | Screw, M3.0x0.5x5mm (HDD/carrier, LCD module)                                                                    | F1391-60950 |                         |                      |
| 39 | Standoff, TS30H R01 hex (motherboard/CPU)                                                                        | F1391-60958 |                         |                      |
|    | Standoff, 4-11258-2 hex (docking port)                                                                           | F1391-60953 |                         |                      |
|    | Standoff, 4-4OUNC-2 hex (I/O plate)                                                                              | F1391-60952 |                         |                      |
|    | Tape, Kapton (display)                                                                                           | F1391-60963 |                         |                      |

| Description                      | Part Number | Exchange<br>Part Number | User-<br>Replaceable |
|----------------------------------|-------------|-------------------------|----------------------|
| AC adapter                       | F1377-60901 |                         | Yes                  |
| Automobile adapter               | F1379-60901 |                         | Yes                  |
| Battery, Main (Lithium-Ion)      | F1382-60901 |                         | Yes                  |
| Battery, Secondary (Lithium-Ion) | F1383-60901 |                         | Yes                  |
| Cable, floppy disk drive         | F1380-60901 |                         | Yes                  |
| CD-ROM drive, 20X internal       | F1387-60901 | F1387-69001             | Yes                  |
| Floppy Disk Drive (FDD)          | F1384-60901 |                         | Yes                  |
| Hard Disk Drive, 2.1 GB          | 0950-3193   | F1360-69012             | Yes                  |
| Hard Disk Drive, 4.0 GB          | 0950-2671   | F1386-69100             | Yes                  |
| Monitor stand                    | F1369-60901 |                         | Yes                  |
| Port replicator                  | F1381-60901 |                         | Yes                  |
| RAM Board, 16 MB                 | F1363-60001 | F1363-69001             | Yes                  |
| RAM Board, 32 MB                 | F1364-60001 | F1364-69001             | Yes                  |
| RAM Board, 64 MB                 | F1365-60001 | F1365-69001             | Yes                  |
| Zip drive, internal              | F1388-60901 | F1388-69001             | Yes                  |

## Table 4-2. Accessory Replaceable Parts

| Assembly                | Part Number | Exchange<br>Part Number | Components                 | Part Number | Included in Assembly |
|-------------------------|-------------|-------------------------|----------------------------|-------------|----------------------|
| Case, Bottom            | F1391-60913 |                         | Audio Jack Holder          | F1391-60920 | No                   |
|                         |             |                         | BIOS Cover                 | F1391-60929 | Yes                  |
|                         |             |                         | Display Latch              | F1391-60933 | Yes                  |
|                         |             |                         | Display Latch<br>Spring    | F1391-60932 | Yes                  |
|                         |             |                         | Foot, Rubber (3)           | F1391-60931 | Yes                  |
|                         |             |                         | I/O Door Assy              | F1391-60922 | No                   |
|                         |             |                         | IR Lens                    | F1391-60930 | Yes                  |
|                         |             |                         | Label, Regulatory          | F1391-60971 | No                   |
|                         |             |                         | Lock Plate                 | F1391-60934 | No                   |
|                         |             |                         | RAM Cover                  | F1391-60936 | No                   |
| Case, Top Assy          | F1391-60909 |                         | Cable, IR/Icon             | F1391-60915 | Yes                  |
|                         |             |                         | Label, Intel               | 5965-0279   | No                   |
|                         |             |                         | Label, Windows             | 7121-7353   | No                   |
|                         |             |                         | PCA, IR                    | F1391-60912 | Yes                  |
| CPU Module, 200 MHz     | F1391-60905 | F1391-69005             | CPU Thermal Kit            | F1391-60917 | No                   |
| CPU Module, 233 MHz     | F1391-60906 | F1391-69006             | CPU Thermal Kit            | F1391-60917 | No                   |
| Display Bezel           | F1391-60927 |                         | Display Bumper (2)         | F1391-60924 | Yes                  |
|                         |             |                         | Display Screw<br>Cover (2) | F1391-60923 | No                   |
| Display Case            | F1391-60910 |                         | Foam, EPE                  | F1391-60926 | No                   |
|                         |             |                         | LCD Bracket                | F1391-60962 | No                   |
| Hard Disk Drive, 2.1 GB | 0950-3193   | F1360-69012             | HDD Carrier Kit            | F1391-60937 | No                   |
| Hard Disk Drive, 4.0 GB | 0950-2671   | F1386-69100             | HDD Carrier Kit            | F1391-60937 | No                   |
| PCA, Audio              | F1391-60903 |                         | Bumper, Audio (2)          |             | Yes                  |
| PCA, Inverter           | F1391-60908 |                         | Bumper, Inverter           | F1391-60960 | Yes                  |
| PCA, Motherboard        | F1391-60901 | F1391-69001             | Audio Jack Holder          | F1391-60920 | No                   |
|                         |             |                         | Keyboard BIOS IC           | F1391-60918 | Yes                  |
|                         |             |                         | System BIOS IC             | F1391-60919 | Yes                  |
| RAM Cover               | F1391-60936 |                         | Foot, Rubber               | F1391-60931 | Yes                  |

| Table 4-3. Assembly-Component Breakdown |
|-----------------------------------------|
|-----------------------------------------|

| Table 4-4 | . Part Number | r Reference |
|-----------|---------------|-------------|
|-----------|---------------|-------------|

| Part Number | Exchange<br>Part Number | Description                                           | User-<br>Replaceable |
|-------------|-------------------------|-------------------------------------------------------|----------------------|
|             |                         | Bumper, Audio PCA                                     |                      |
| 0950-2671   | F1386-69100             | Hard Disk Drive (HDD), 4.0 GB                         | Yes                  |
| 0950-3193   | F1360-69012             | Hard Disk Drive (HDD), 2.1 GB                         | Yes                  |
| 5965-0241   |                         | OmniBook Support and Service Booklet                  | Yes                  |
| 5965-0279   |                         | Label, Intel (top case)                               | Yes                  |
| 7121-7353   |                         | Label, Windows (top case)                             | Yes                  |
| 8120-6312   |                         | Power cord, replacement (Australia).                  | Yes                  |
| 8120-6313   |                         | Power cord, replacement (U.S., Canada, Taiwan).       | Yes                  |
| 8120-6314   |                         | Power cord, replacement (Europe).                     | Yes                  |
| 8120-6315   |                         | Power cord, replacement (Hong Kong, Singapore, U.K.). | Yes                  |
| 8120-6316   |                         | Power cord, replacement (Japan).                      | Yes                  |
| 8120-6317   |                         | Power cord, replacement (India, South Africa).        | Yes                  |
| 8120-8373   |                         | Power cord, replacement (People's Republic of China). | Yes                  |
| F1363-60001 | F1363-69001             | RAM Board, 16 MB                                      | Yes                  |
| F1364-60001 | F1364-69001             | RAM Board, 32 MB                                      | Yes                  |
| F1365-60001 | F1365-69001             | RAM Board, 64 MB                                      | Yes                  |
| F1369-60901 |                         | Monitor stand                                         | Yes                  |
| F1371-60904 |                         | BIOS Insertion/Removal Tool                           |                      |
| F1377-60901 |                         | AC adapter                                            | Yes                  |
| F1379-60901 |                         | Automobile adapter                                    | Yes                  |
| F1380-60901 |                         | Cable, External FDD                                   | Yes                  |
| F1381-60901 |                         | Port replicator                                       | Yes                  |
| F1382-60901 |                         | Battery, Main (Lithium-Ion)                           | Yes                  |
| F1383-60901 |                         | Battery, Secondary (Lithium-Ion)                      | Yes                  |
| F1384-60901 |                         | Floppy Disk Drive (FDD)                               | Yes                  |
| F1387-60901 | F1387-69001             | CD-ROM drive, 20X internal                            | Yes                  |
| F1388-60901 | F1388-69001             | Zip drive, internal                                   | Yes                  |
| F1391-60901 | F1391-69001             | PCA, Motherboard                                      |                      |
| F1391-60902 |                         | PCA, USB                                              |                      |
| F1391-60903 |                         | PCA, Audio                                            |                      |
| F1391-60904 |                         | PCA, LVDS                                             |                      |
| F1391-60905 | F1391-69005             | CPU Module (MMO), 200 MHz                             |                      |
| F1391-60906 | F1391-69006             | CPU Module (MMO), 233 MHz                             |                      |
| F1391-60907 | F1391-69007             | LCD Module, 13.3" XGA                                 |                      |
| F1391-60908 |                         | PCA, Inverter                                         |                      |
| F1391-60909 |                         | Case, Top Assy                                        |                      |
| F1391-60910 |                         | Display Case, 13.3"                                   |                      |
| F1391-60911 |                         | PCA, Icon                                             |                      |
| F1391-60912 |                         | PCA, IR                                               |                      |
| F1391-60913 |                         | Case, Bottom Assy                                     |                      |
| F1391-60914 |                         | Cable, Icon/MB                                        |                      |
| F1391-60915 |                         | Cable, IR/Icon                                        |                      |
| F1391-60917 |                         | CPU Thermal Kit (gasket, rubber spacer)               |                      |
| F1391-60918 |                         | Keyboard BIOS IC                                      |                      |
| F1391-60919 |                         | System BIOS IC                                        |                      |

| Part Number                | Exchange<br>Part Number | Description                                                                                                | User-<br>Replaceable |
|----------------------------|-------------------------|----------------------------------------------------------------------------------------------------|----------------------|
| F1391-60920                |                         | Audio Jack Holder                                                                                          |                      |
| F1391-60921                |                         | Heat Sink Assy                                                                                             |                      |
| F1391-60922                |                         | I/O Door Assy                                                                                              | Yes                  |
| F1391-60923                |                         | Display Screw Cover                                                                                        | Yes                  |
| F1391-60924                |                         | Display Bumper                                                                                             | Yes                  |
| F1391-60925                |                         | Hinge                                                                                                    |                      |
| F1391-60926                |                         | Foam, EPE (Display)                                                                                        |                      |
| F1391-60927                |                         | Display Bezel Assy, 13.3"                                                                                  |                      |
| F1391-60928                |                         | Icon Window Cover                                                                                          | Yes                  |
| F1391-60929                |                         | BIOS Cover                                                                                                 | Yes                  |
| F1391-60930                |                         | IR Lens                                                                                                    |                      |
| F1391-60931                |                         | Foot, Rubber                                                                                               | Yes                  |
| F1391-60932                |                         | Display Latch Spring                                                                                       |                      |
| F1391-60933                |                         | Display Latch                                                                                              |                      |
| F1391-60934                |                         | Lock Plate                                                                                                 |                      |
| F1391-60935                |                         | Hinge Cover                                                                                                | Yes                  |
| F1391-60936                |                         | RAM Cover                                                                                                  | Yes                  |
| F1391-60937                |                         | HDD Carrier Kit                                                                                            | Yes                  |
| F1391-60938                |                         | Keyboard, US                                                                                               |                      |
| F1391-60939                |                         | Keyboard, German                                                                                           |                      |
| F1391-60940                |                         | Keyboard, French                                                                                           |                      |
| F1391-60941                |                         | Keyboard, Spanish                                                                                          |                      |
| F1391-60942                |                         | Keyboard, Italian                                                                                          |                      |
| F1391-60943                |                         | Keyboard, Swiss                                                                                            |                      |
| F1391-60944                |                         | Keyboard, Swedish/Finnish                                                                                  |                      |
| F1391-60945                |                         | Keyboard, UK                                                                                               |                      |
| F1391-60946                |                         | Keyboard, Norwegian                                                                                        |                      |
| F1391-60947                |                         | Keyboard, French Canadian                                                                                  |                      |
| F1391-60948                |                         | Keyboard, Danish                                                                                           |                      |
| F1391-60949                |                         | Keyboard, International English                                                                            |                      |
| F1391-60950                |                         | Screw, M3.0x0.5x5mm (HDD/carrier, LCD module)                                                              |                      |
| F1391-60951                |                         | Screw, M2.5x0.45x5mm (display bezel, MB, icon PCA, LVDS PCA, USB PCA, case, HDD carrier/case, LCD bracket) |                      |
| F1391-60952                |                         | Standoff, 4-40UNC-2 hex (I/O plate)                                                                        |                      |
| F1391-60953                |                         | Standoff, 4-11258-2 hex (docking port)                                                                     |                      |
| F1391-60954                |                         | Screw, M2x0.4x5mm (CPU module, heat sink)                                                                  |                      |
| F1391-60955                |                         | Screw, M2.5x0.45x3mm (case, display, IR PCA, keyboard)                                                     |                      |
| F1391-60956                |                         | Screw, M2.5x0.45x12mm (case)                                                                               |                      |
| F1391-60957                |                         | Screw, M2.5x0.45x8mm (hinge, case)                                                                         |                      |
| F1391-60958                |                         | Standoff, TS30H R01 hex (motherboard/CPU)                                                                  |                      |
| F1391-60959                |                         | Cable, Inverter/MB                                                                                         |                      |
| F1391-60960                |                         | Bumper, Inverter PCA                                                                                       |                      |
| F1391-60961                |                         | Cable, LCD/LVDS                                                                                            |                      |
| F1391-60962                |                         | LCD Bracket                                                                                                |                      |
| F1391-60962                |                         | Tape, Kapton (display)                                                                                     |                      |
| F1391-60963<br>F1391-60964 |                         |                                                                                                    | Yes                  |
| -                          |                         | OmniBook Series 98 Group Training Kit                                                                      |                      |
| F1391-60965                |                         | Recovery CD, English (OB3000)                                                                              | Yes                  |

| Part Number | Exchange<br>Part Number | Description                           | User-<br>Replaceable |
|-------------|-------------------------|---------------------------------------|----------------------|
| F1391-60966 |                         | Recovery CD, French (OB3000)          | Yes                  |
| F1391-60967 |                         | Recovery CD, Italian (OB3000)         | Yes                  |
| F1391-60968 |                         | Recovery CD, German (OB3000)          | Yes                  |
| F1391-60969 |                         | Recovery CD, Spanish (OB3000)         | Yes                  |
| F1391-60970 |                         | Recovery CD, Swedish (OB3000)         | Yes                  |
| F1391-60971 |                         | Label, Regulatory (bottom case)       |                      |
| F1391-90002 |                         | Reference Guide, English (OB3000)     | Yes                  |
| F1391-90004 |                         | Reference Guide, E,F,I,G,S (OB3000)   | Yes                  |
| F1391-90005 |                         | Reference Guide, E,D,Fn,N,Sw (OB3000) | Yes                  |
| F1391-90008 |                         | Service Manual (OB3000)               | Yes                  |

## **Reference Information**

This chapter includes the following reference information:

- Password removal policy.
- TFT display quality statement.

## **Password Removal Policy**

If the user forgets the system password, the user calls Technical Support to determine the proper removal procedure. *This may require sending the unit to a Hewlett-Packard repair center*.

The password removal procedure is protected as HP Company Private information. There are a restricted number of locations that can perform password removal. It may not be disclosed or distributed outside those locations.

Password removal is strictly controlled. Hewlett-Packard and authorized support providers must ensure with written evidence that the OmniBook being "cleansed" is actually in the possession of the unit's actual and current owner. This requires a sales receipt showing the unit serial number and owner's name, or a written statement from the owner attesting that he or she is the owner of the unit. The statement can be a fax copy of the document. The fact that the unit is in the hands of an HP representative on behalf of the customer is not evidence of ownership. In addition, HP will not remove the password of a unit for any non-owner, even if it is requested by law enforcement agencies. If you receive such a request, you should notify management and HP Corporate Legal immediately. (These requests may require a court order prior to our participation.)

Further, the entity removing the password must log the name, serial number and date of the removal, and file the written backup with the log. The log and backup are subject to standard record retention process and review.

The final issue relating to removal of passwords is that HP cannot provide information to users that would assist them in improperly removing a password and opening a unit.

## Hewlett-Packard TFT Display Quality Statement

TFT display manufacturing is a high precision but imperfect technology and manufacturers cannot currently produce large displays that are cosmetically perfect. Most, if not all, TFT displays will exhibit some level of cosmetic imperfection. These cosmetic imperfections may be visible to the customer under varying display conditions and can appear as bright, dim, or dark spots. *This issue is common across all vendors supplying TFT displays in their products and is not specific to the HP OmniBook display*.

HP OmniBook TFT displays meet or exceed all TFT manufacturer's standards for cosmetic quality of TFT displays. HP does not warrant that the displays will be free of cosmetic imperfections. *TFT displays may have a small number of cosmetic imperfections and still conform to the display manufacturer's cosmetic quality specifications.* 

Here are some guidelines to use in determining what action to take on customers' complaints of cosmetic imperfections in their TFT displays:

1. The unit should be viewed in the customer's normal operating condition.

This means if the customer uses the unit predominately in DOS, in Windows, or in some other application or combination of applications, that is where you should make the determination. Self test is not a normal operating condition and is not a sufficient tool to interpret display quality.

- 2. Use the table below to determine whether the display should be considered for replacement. These are the only conditions in this guideline that may call for a replacement due to a defect in material or workmanship based on the HP Limited Warranty Statement.
- 3. If a display is considered for replacement, it should be clear to the customer that cosmetic variations on the replacement display may also exist, and may require the customer to use a work-around to obscure the cosmetic imperfection.
- 4. Customers with cosmetic-based complaints only, that do not conform to the above conditions and tests will not normally be considered for display replacement. It will be left to the judgment of the HP-responsible person working with the customer, to identify work-arounds that are reasonable and appropriate for the individual customer. Customers who must have a more perfect display solution should consider switching to an OmniBook with a DSTN display.

We expect over time that the industry will continue to improve in its ability to produce displays with fewer inherent cosmetic imperfections, and we will adjust our HP guidelines as the improvements are implemented.

| Type of Imperfection                                                                   | Imperfections Not Allowed                                                                   |  |
|----------------------------------------------------------------------------------------|---------------------------------------------------------------------------------------------|--|
| Electrical Imperfections:                                                              | <ul> <li>13 or more single bright dots.</li> </ul>                                          |  |
| Bright dots <sup>(a)</sup>                                                             | <ul> <li>3 or more occurrences of double (two vertically adjacent) bright dots.</li> </ul>  |  |
| Dark dots <sup>(a)</sup>                                                               | • 3 or more occurrences of two single or double bright dots within 7 mm.                    |  |
|                                                                                        | <ul> <li>8 or more single or double dark dots.</li> </ul>                                   |  |
|                                                                                        | <ul> <li>Any occurrence of 3 or more vertically adjacent bright dots.</li> </ul>            |  |
|                                                                                        | <ul> <li>Any occurrence of 3 or more vertically adjacent dark dots.</li> </ul>              |  |
| Mechanical                                                                             | <ul> <li>4 or more spots 0.3-0.5 mm avg. dia.</li> </ul>                                    |  |
| Imperfections:                                                                         | <ul> <li>5 or more lines 0.7-1 mm long.</li> </ul>                                          |  |
| Spots <sup>(b)</sup><br>Lines <sup>(c)</sup>                                           | <ul> <li>3 or more dents or bubbles 0-0.5 mm avg. dia.</li> </ul>                           |  |
| Polarizer scratches (d)                                                                | <ul> <li>Any spot over 0.5 mm dia.</li> </ul>                                               |  |
| Polarizer dents, bubbles (e)                                                           | <ul> <li>Any line over 1 mm long or 0.1 mm wide.</li> </ul>                                 |  |
|                                                                                        | <ul> <li>Any scratch noticeable from 30 cm (12 in) under normal office lighting.</li> </ul> |  |
|                                                                                        | <ul> <li>Any dent or bubble over 0.5 mm avg. dia.</li> </ul>                                |  |
| Definitions of imperfections:                                                          |                                                                                             |  |
| 2. Dright or double date A submitted (red, groop, or blue dat) that is study on or off |                                                                                             |  |

Table 5-1. OmniBook 3000 TFT XGA Display Quality Guidelines

<sup>a</sup> Bright or dark dot: A subpixel (red, green, or blue dot) that is stuck on or off.

<sup>b</sup> Spot: A point on the display that appears dark or bright and does not change in size. Caused by foreign circular matter on the backlight.

<sup>c</sup> Line: A line on the display that appears dark or light, is at least 0.05 mm wide, and does not change in size. Caused by contamination (lint, hair) behind the display.

<sup>d</sup> Polarizer scratch: A light line that is visible on a darker background and does not change in size.

<sup>e</sup> Polarizer dent or bubble: A light spot with a darker border that appears on a lighted display and does not change in size.

- **1. Product Information**
- 2. Removal and Replacement
- 3. Troubleshooting and Diagnostics
- 4. Replaceable Parts
- 5. Reference Information